# MultiCONT P-200

User's and Programming manual software version v.02

#### Manufacturer:

#### NIVELCO Process Control Co.

H-1043 Budapest, Dugonics v. 11.

Tel.: (36-1) 889-0100 Fax: (36-1) 889-0200 E-mail: sales@nivelco.com www.nivelco.com

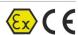

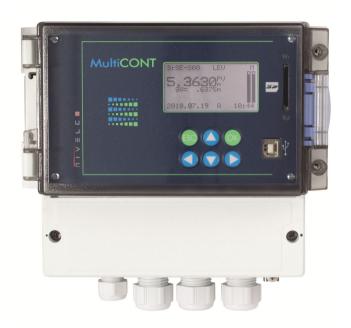

| CERTIFICATES                            |                                                             | Reference document number |
|-----------------------------------------|-------------------------------------------------------------|---------------------------|
| €x                                      | BKI ATEX, Certificate No.: BKI11ATEX0017/2                  | prw2101m0600p_07          |
| IECEX                                   | BKI IECEx, Certificate No.: IECEx BKI 11.0004X Issue No.: 0 | prw2101m0600p_03          |
| Segurança  Segurança  Segurança  NMETRO | INMETRO, Certificate No.: DNV 14.0170 X revisio 02          | prw2101m0600p_03          |

## **CONTENTS**

| 1. INTRODUCTION 6                                                                 | 5.1.4. Entering Parameter Values                                           |
|-----------------------------------------------------------------------------------|----------------------------------------------------------------------------|
| 1.1. THE HART® SYSTEM                                                             | 5.1.5. Editing Strings (e.g. Short TAG)                                    |
| 1.1.1. Communication                                                              | 5.2. COMMISSIONING A MultiCONT NETWORK2                                    |
| 1.1.2. System structure                                                           | 5.2.1. Preparation of the Transmitters and the Universal Interface Modules |
| 1.1.2.1 Point-to-point connection7                                                | 5.2.1.1 Preparation of the Transmitters2                                   |
| 1.1.2.2 Multipoint connection (Multidrop). Multiple slaves connected in parallel8 | 5.2.1.2 Preparing the Universal Interface Modules2                         |
| 1.1.3. Properties of HART®-capable devices8                                       | 5.2.2. Wiring                                                              |
| 1.1.4. The HART® Command set9                                                     | 5.2.3. Commissioning the MultiCONT                                         |
| 1.1.4.1 Universal commands                                                        | 5.3. MAIN MENU                                                             |
| 1.1.4.2 General commands                                                          | 5.4 MULTICONT CONFIGURATION2                                               |
| 1.1.4.3 Device-Specific commands                                                  | 5.4.1. DEV detect:                                                         |
| 2. TECHNICAL DATA                                                                 | 5.4.2. EXT detect:                                                         |
| 2.1. Accessories                                                                  | 5.4.3. Main Display:                                                       |
| 2.2. ADDITIONAL DATA FOR EXPLOSION-PROOF CERTIFIED VERSIONS                       | 5.4.3.1 Source                                                             |
| 2.2.1. ATEX CERTIFICATE No.: BKI11ATEX0017/2                                      | 5.4.3.2 Rounding                                                           |
| 2.2.2. IECEX CERTIFICATE No.: IECEX BKI 11.0004X ISSUE 0                          | 5.4.3.3 Stepping                                                           |
| 2.2.3. INMETRO CERTIFICATE No.:DNV 14.0170 X REVISIO 02                           | 5.4.4. Value list                                                          |
| 3. ORDER CODES (NOT ALL COMBINATIONS ARE AVAILABLE!)                              | 5.4.5. User Display:                                                       |
| 3.1. DIMENSIONS                                                                   | 5.4.5.1 Editing the user display2                                          |
| 3.2. EXPLOSION PROTECTION DATA                                                    | 5.4.5.2 User Displays2                                                     |
| 3.3. MAINTENANCE, REPAIR AND STORAGE CONDITIONS                                   | 5.4.6. HART3                                                               |
| 4. ELECTRICAL CONNECTION                                                          | 5.4.6.1 MultiCONT Short TAG3                                               |
| 4.1. CABLE TERMINAL ARRANGEMENTS                                                  | 5.4.6.2 Polling Address                                                    |
| 4.1.1. Four relays version                                                        | 5.4.6.3 Message                                                            |
| 4.1.2. Five relays version                                                        | 5.4.6.4 Description3                                                       |
| 4.2. WRING                                                                        | 5.4.6.5 Date                                                               |
| 4.2.1. Transmitter wiring                                                         | 5.4.6.6 Command Set3                                                       |
| 4.2.1.1 Wiring of 2-wire units (transmitters)                                     | 5.4.7. USER RS4853                                                         |
| 4.2.1.2 Wiring of Combined Systems (containing both 2- and 4-wire                 | 5.4.8. Data Logger3                                                        |
| transmitters)                                                                     | 5.4.8.1 Trend logger3                                                      |
| 4.2.2. Wiring of Universal Interface Modules (PJK-100)                            | 5.4.8.2 Time-window TOT (Total flow logging)                               |
| 5. PROGRAMMING OF MULTICONT                                                       | 5.4.8.3 Time-window FM (Flow Maximum logging)                              |
| 5.1. PROGRAMMING OF MIDE TIGORY 19                                                | 5.4.8.4 Using a memory card for logging                                    |
| 5.1. PROGRAMMING STEPS                                                            | 5.4.8.5 File system of the SD card and file content of a logging entry     |
| 5.1.1. Scrolling and selecting menta items                                        | 5.4.9. Secret code                                                         |
| mode, etc.)20                                                                     | 5.4.10. Language3                                                          |
| 5.1.3. Assigning Outputs (Relay and Current) to Devices                           | 5.4.11. Background lighting                                                |
|                                                                                   |                                                                            |
| 4 / 64 	♦ prw210en2107p                                                           |                                                                            |

| 5.4.12      | Report:                                                                    | 39  |
|-------------|----------------------------------------------------------------------------|-----|
| 5.4.13      | B. Prog CS                                                                 | 39  |
| 5.5.        | PROGRAMMING THE DEVICES                                                    |     |
| 5.6.        | REMOTE PROGRAMMING                                                         | .41 |
| 5.6.1.      | Editing the linearisation table                                            | 42  |
| 5.7         | RELAY CONFIGURATION                                                        |     |
| 5.7.1       | Selecting relays                                                           | 42  |
| 5.7.2       | Relay properties                                                           |     |
| 5.7.3       | Relay programming                                                          |     |
|             | 5.7.3.1 Source selection                                                   | .43 |
|             | 5.7.3.2 Function                                                           |     |
|             | 5.7.3.3 Configuring Parameters                                             | 48  |
|             | 5.7.3.4 Inversion                                                          | .48 |
|             | 5.7.3.5 Deleting TOT                                                       | 49  |
|             | 5.7.3.6 Refreshing TOT                                                     |     |
|             | 5.7.3.7 Testing                                                            | .49 |
| 5.8         | OPERATION AND PARAMETERS OF CURRENT OUTPUTS                                | 50  |
| 5.8.1       | Selection of current outputs                                               | 50  |
| 5.8.2       | Properties of the selected current output                                  |     |
| 5.8.3       | Current output programming                                                 | 51  |
|             | 5.8.3.1 Source Selection                                                   | .51 |
|             | 5.8.3.2 Function                                                           |     |
|             | 5.8.3.3 Parameter Configuration                                            |     |
|             | 5.8.3.4 Testing                                                            |     |
| 5.9         | THE BOOT PROCESS                                                           | .52 |
| 5.10        | MEASUREMENT MODES                                                          |     |
| 5.11        | MULTICONT SAVING AND LOADING SETTINGS                                      | 53  |
|             | OR CODES                                                                   |     |
| HARI        | DWARE PROTECTION OF SETTINGS                                               | 54  |
| <b>FUSE</b> | REPLACEMENT                                                                | 54  |
|             | /ICING                                                                     |     |
| 9.1         | Box messages                                                               | 55  |
| 9.2         | OTHER MESSAGES                                                             | 56  |
| 9.3         | TROUBLESHOOTING                                                            | 57  |
| 9.3.1       | It is impossible to enter the "Main menu"/"Relays" or "Main menu"/"Current |     |
|             | outputs" menu                                                              |     |
| 9.3.2       | It is impossible to enter the "Main menu"/"Devices" menu                   | 57  |
| 9.3.3       | A "Please wait" message appears upon selecting "DEV detect"                |     |
| 9.3.4       | The result of "DEV detect" is the "No device" message                      | .57 |

| 9.3.5   | The unit does not start up when switched on                         | 57                |
|---------|---------------------------------------------------------------------|-------------------|
| 9.3.6   | The "Response" error entry is too frequent                          | 57                |
| 9.4     | ADDITIONAL INFORMATION                                              | 58                |
| 9.4.1   | Problems that may occur during remote programming                   | 58                |
| 9.4.2   | MultiCONT transmits the parameters without examining them, a        | nd the testing is |
|         | done by the device                                                  |                   |
| 9.4.3   | Use of Second HART Master (Hand-Held or HART modem + E              | View2             |
|         | configuration software                                              |                   |
| 9.4.4   | Upon exiting remote programming, the unit tests to see if the tra   | nsmitter really   |
|         | exited the remote programming mode                                  | 58                |
| 9.4.5   | When a transmitter does not respond, then "Response" error is       | entered into the  |
|         | table, but upon termination of the error (the device responds), the | nis entry is      |
|         | automatically cleared from the table (and does not need to be a     | cknowledged)58    |
| 9.4.6   | Upon exiting the menu, MultiCONT immediately saves the modi         | fications58       |
| 9.4.7   | The error list is cleared when the device is switched off           | 58                |
|         |                                                                     |                   |
| Appendi | ix 1 – Manufacturer id. codes of HART compatible devi               | ces 59            |
|         | ix 2. – The menu system of the MultiCONT p-200                      |                   |
|         | ix 3. – Relay programming                                           |                   |
|         | ix 4. – Current output programming                                  |                   |
|         |                                                                     |                   |
|         | ix 5. – Measurement mode                                            |                   |
| THERMO  | OPOINT TMH-500 logging                                              | 64                |
|         |                                                                     |                   |

#### Thank you for choosing NIVELCO instrument!

#### 1. INTRODUCTION

The **MultiCONT** unit is a universal interface between **NIVELCO**'s HART-capable intelligent level transmitters and other elements of the process control system such as PCs, PLCs, displays and actuators. Besides its role as an interface, the **MultiCONT** provides power for the 2-wire transmitters, and it is capable of handling complex control tasks. The **MultiCONT** unit supports communication with a maximum of 15 standard or 4 Ex certified **NIVELCO**'s HART-capable 2 and / or 4-wire transmitters. If the **MultiCONT** is used with **NIVELCO**'s **MicroTREK** microwave level transmitters, the maximum number of transmitters in a loop should not exceed 8 for normal transmitters and 2 for Ex version transmitters. The maximum number of **PiloTREK** transmitters in a loop should not exceed 6 for normal devices and 2 for Ex version\* transmitters. If a system contains one too many transmitters the **MultiCONT** can handle, further **MultiCONT** units can be wired in series via RS485.

The **MultiCONT** is capable of programming transmitters remotely and downloading parameters and measured data. The outputs such as 4...20 mA, relays, and digital outputs can be controlled using measured values and derived values calculated from them. Measured values (Primary Value and three additional values) can be logged.

A large dot-matrix LCD panel provides a wide variety of functions, including tank content visualization. The type and number of outputs of the base unit can be expanded with external (relay and/or current loop output) PJK-100 type universal interface modules. The total number of relays connected to the **MultiCONT** and the modules must not exceed 64, and the number of analog outputs (4...20 mA outputs) can be 16, maximum. A further restriction is that there can be a maximum of 32 universal interface modules.

<sup>\*</sup> Certified explosion-proof versions of the MultiCONT are available for hazardous environments.

#### 1.1. THE HART® SYSTEM

The HART® (Highway Addressable Remote Transducer – bus addressable field devices) is a digital communication protocol developed for industrial measurement applications. A short amplitude digital signal is transmitted via the widely used standard 4...20 mA output. Due to its symmetric sinusoidal nature and its short amplitude, it does not affect the output current's accuracy. Since HART modulates the sensor's signal, no extra cable is needed for HART signal transmission.

Identifying, programming, and guerying transmitters is performed via HART.

The diagram on the right shows the output signal of a 4...20 mA transmitter (device) and the superimposed HART signal, which is essentially a  $\pm 0.5$  mA modulation of the output current.

The enlarged picture shows that HART communication uses frequency modulation, and logical "1" is assigned to 1200 Hz, while "0" is assigned to 2200 Hz. This is called FSK (Frequency-Shift Keying) modulation.

The communication is realized with systematic series of impulses above described.

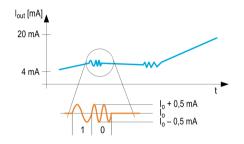

#### 1.1.1. Communication

HART communication is a master-slave setup, which means that the transmitter – slave – only sends a response when the master (of which there can be only one in the system) sends a query. The master can be a Hand-held Communicator, a PC with a HART modem or a universal interface, or a MultiCONT (only one can be active). Communication uses standard commands (see chapter 1.1.3)

#### 1.1.2. System structure

The system must contain a 230..1000 Ω resistor to guarantee that the short amplitude HART signal will not load the power supply with an unknown output impedance.

#### 1.1.2.1 Point-to-point connection

When a master (communicator or HART modem with PC or MultiCONT) and a slave are alone in a system, we talk of a point-to-point connection.

The transfer speed is 1200 bit/sec, communication is slow, because the master queries and the slave respond. The speed can be increased if the querying is left out, and the slave responds continuously every given period of time until the master stops the transfer in the break between 2 data transmissions. This is called "burst mode."

In this case the flowing current is the output current of the transmitters, so if permitted by the loop voltage, even a local indicator can be hooked up to the loop. Essentially, the minimal voltage specified in the manual must be kept on the terminals of the transmitters.

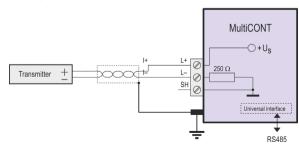

#### 1.1.2.2 Multipoint connection (Multidrop). Multiple slaves connected in parallel

HART's addressing system can handle 15 devices whereby they are wired in parallel. In this case, the current is the sum of the currents of all the devices in the loop, which has no informative value. So, in this case, the output current of the transmitters must be set to multidrop mode, which means a constant current of 4mA. This happens automatically when the polling address is set between 1...15. (if the polling address is 0, then there must be only one transmitter with 4...20 mA output, if the polling address is 1...15, then there will be a constant 4 mA current). There is a deviation possibility for transmitters whose output current can be programmed to an arbitrary fixed value, however in this case, the minimal voltage drop on the terminal of the transmitters must be the minimum specified voltage, otherwise the transmitter(s) will not work (measure or respond) In a multidrop system, the "burst mode" does not work.

 $^*$  An 820  $\Omega$  resistor must be connected between the L- and SH terminals of the Ex-version MultiCONT when it is used with the 3 (max. allowed) Ex version MicroTREK microwave level transmitter.

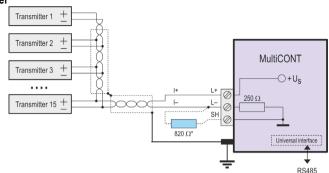

#### 1.1.3. Properties of HART®-capable devices

These parameters are programmed into the unit in the factory. Some of them can be edited by the user with a HART MASTER; the rest can only be edited by the manufacturer.

| Short TAG:              | An 8-character editable device ID.                                                                                     |  |
|-------------------------|----------------------------------------------------------------------------------------------------|--|
| Short address:          | Used to differentiate between up to 15 devices. Short address is unique for each device in the system. It is editable. |  |
| Message:                | An editable 32-character long arbitrary comment that can be assigned to the device and is operation-related.           |  |
| Descriptor:             | An editable 16-character long arbitrary comment that can be assigned to the device and is material-related.            |  |
| Date:                   | Date. It can be assigned to the device. It is editable.                                                                |  |
| Factory ID:             | Factory ID. For NIVELCO devices: 151, not editable.                                                                    |  |
| Device type ID:         | Device type ID, not editable.                                                                                          |  |
| Device ID:              | The manufacturer's electronic production number, not editable.                                                         |  |
|                         | The Factory ID, the Device Type ID and the Device ID together constitute the "Long Address."                           |  |
| SW (Software) revision: | Software version of the device (see device manual).                                                                    |  |
| HW (Hardware) revision: | Hardware version of the device (see device manual).                                                                    |  |

An additional parameter contains the version number of the HART command set used by the device.

#### 1.1.4. The HART® Command set

Using HART® commands, we can decide what the devices should do. An ultrasonic transmitter needs different commands than a temperature transmitter or a valve, that would mean a lot of different commands. To avoid too much traffic, every command has a one-byte identifier that corresponds to a preprogrammed command specific to that particular device. Command 31 is the Extended ID, which makes the next 2 bytes a part of the command ID (0...65535). HART commands are divided in to 3 classes:

- universal commands 0...30
- general commands 32...121
- device-specific commands 128...253

All commands contain an address (short address, long address, or TAG), which determines the corresponding device.

All connected devices must have a unique address!

#### 1.1.4.1 Universal commands

These commands are understood by all devices, to which they give the same response.

**0.** Read Unique Identifier

the addressed device provides the following in it's reply:

- Manufacturer's code (provided by the HART foundation, see appendix)
- Product code (provided by manufacturer, see chapter 5.2.1.1)
- Universal command table code (HART 5)
- Device ID
- Software version
- Hardware version
- Device status
- 1. Read Primary Variable

This reads the digital value (Primary Value) that the transmitter sends to the 4...20 mA output. The numeric value contains the dimension (unit) as well.

- 2. Read Output Current in mA and in Percent of Range
- 3. Read Output Current and Four Dynamic Variables

The primary, secondary, tertiary and quaternary variables are transmitted. The secondary, tertiary, and quaternary variables are specified in the manual of the particular devices.

**6.** Modify (short) Polling Address (Write Polling Address)

If there is more than one device in the loop (multidrop), each device must have a different address.

Addresses should be configured before connecting the devices to avoid errors caused by devices with the same addresses replying at the same time.

11. Read Unique Device Identifier Associated with Tag

Devices are gueried by their short TAG, not their addresses.

Therefore, all short TAGs must be unique within the system.

#### 12. Read Device Message

This reads the 32-character message stored in the non-volatile memory of the device (e.g., T18 35% HCL TANK)

- 13. Read the 8-Character "Short TAG". 16-Character Descriptor and Date
- 14. Read PV Sensor Information
- **15.** Read Output Information
- 16. Read Final Assembly Number
- 17. Write 32-Character Message
- 18. Write 8-Character "Short TAG". 16-Character Descriptor and Date
- 19. Write Final Assembly Number

#### 1.1.4.2 General commands

These commands do not have to be understood by all devices. If the device does not understand a command, it is ignoring, however, if the command is understood, it must be interpreted according to the standard. There are numerous such commands; the most important ones are the following:

- 34: Damping (writing settling time)
- 35: Measurement range (writing of upper and lower limits, and/or dimension)
- 36: Upper limit now! (sets the upper limit 20 mA)
- 37: Lower limit now! (sets the lower limit 4 mA)
- 40: Setting constant current output (useful during testing)
- 41: Device self-test, sends back the result
- 42: Master reset (restoring factory default)
- 50: Reading assignment status of the primary variable (PV), the secondary variable (SV), the tertiary variable (TV) and the quaternary variable (QV). This cannot always be read unambiguously; in most cases it can be found in the manual of the device.
- 109: Switching "Burst" mode on and off

#### 1.1.4.3 Device-Specific commands

These commands are specified by the manufacturer. The commands are described in the device manual.

### 2. TECHNICAL DATA

| Түре                                                                 |                                       |                         | PDD-200-0                                                                                                    |  |
|----------------------------------------------------------------------|---------------------------------------|-------------------------|----------------------------------------------------------------------------------------------------|--|
|                                                                      | Transmitter Power Supply              |                         | 30 VDC / 60 mA (For Ex Version: 25 VDC / 22 mA)                                                                                                    |  |
|                                                                      | Display                               |                         | 128 x 64 dot-matrix LCD, or OLED display                                                                                                    |  |
| ş.                                                                   | <u></u> Analogue                      |                         | Max. 2 galvanically isolated 420 mA outputs, max load of 500 Ω, with over-voltage protection                                                               |  |
| Outputs                                                              | Relay                                 |                         | Max. 5 SPDT, 250 V AC, AC1. 5 A                                                                                                    |  |
| 0                                                                    | RS485 interface                       |                         | Galvanically isolated, HART®/Modbus protocol                                                                                                    |  |
|                                                                      | HART®                                 |                         | Output signal level: 0.5 ±0.1 V <sub>pp</sub> trapezoid 1200 / 2200 Hz Minimum level of Input signal: 50 mV <sub>pp</sub> Inbuilt sensor resistance: 250 Ω |  |
|                                                                      | LOGGER                                |                         | Capacity: FLASH = 65000 entry; SD card (max 32 GB) = depends on the card!                                                                                  |  |
| D                                                                    | Power Supply, Relays, analogue 420 mA |                         | 0.52.5 mm² (AWG20 – AWG14) wire cross-section                                                                                                    |  |
| es                                                                   | RS485 interface                       |                         | Shielded, twisted cable pair with a cross section of 0.52.5 mm² (AWG20 – AWG14)                                                                            |  |
| Connecting cables                                                    |                                       |                         | Below1500 m (4 920 feet) shielded, twisted cable pair with a min.cross section of Ø0.5mm (Ø0.02 inch)                                                      |  |
| ŏ                                                                    | HART line                             |                         | Above 1500 m (4 920 feet) shielded, twisted cable pair, with a min. cross section of Ø0.8mm (Ø0.03 inch)                                                   |  |
|                                                                      |                                       |                         | max. resistance : 75 Ω, max.capacitance : 200 nF                                                                                                    |  |
| Numb                                                                 | er of powered transm                  | itters                  | Max. 15 non-Ex (max. 4 Ex) transmitters                                                                                                    |  |
| Power                                                                | Supply /                              |                         | 85255 VAC 5060 Hz / 12 VA / 255 V <sub>eff</sub>                                                                                                    |  |
|                                                                      | Consumption /                         |                         | 11.428 VAC 5060 Hz / 12 VA / 28 V <sub>eff</sub>                                                                                                    |  |
| Max. F                                                               | Power Supply                          |                         | 11.440 VDC / 11 W / 40 VDC                                                                                                    |  |
| Fuse                                                                 |                                       |                         | 85255 VAC 5060 Hz T400 mA                                                                                                    |  |
| 1 430                                                                |                                       |                         | 11.428 VAC 5060 Hz and 11.440 VDC T1A                                                                                                    |  |
| Fuse                                                                 |                                       |                         | Polycarbonate (PC)                                                                                                    |  |
| Mounting                                                             |                                       |                         | Wall mounted                                                                                                    |  |
| Ambient temperature         P□C, P□W         -20°C+50°C (-4°F+122°F) |                                       | -20°C+50°C (-4°F+122°F) |                                                                                                    |  |
| Ingress protection                                                   |                                       | ·                       | IP65, (except P□A-2□□-□, IP20)                                                                                                    |  |
| Electri                                                              | cal protection                        |                         | Class I. / III.                                                                                                    |  |
| Weigh                                                                | t                                     |                         | 0.9 kg (2 lbs)                                                                                                    |  |

In the case of OLED, the lifetime of the display depends on the way the user applies the screen saver function and hence it is not covered by the warranty.

#### 2.1. ACCESSORIES

- Warranty Card
- User's and Programming manual
- EU Declaration of Conformity
- 2 universal cable gland sealings

#### 2.2. ADDITIONAL DATA FOR EXPLOSION-PROOF CERTIFIED VERSIONS

#### 2.2.1. ATEX CERTIFICATE No.: BKI11ATEX0017/2

| Түре                     | MultiCONT P□□-2□□-5,6Ex                                                                                                    |  |
|--------------------------|----------------------------------------------------------------------------------------------------|--|
| Ex marking (ATEX)        | ⟨Б⟩    (1) G [Ex ia Ga]   B,<br>⟨Б⟩    (1) D [Ex ia Da]   I C<br>T <sub>amb</sub> = −20°C…+50°C (−4°F…+122°F)              |  |
| Ex power supply, loading | $U_0 = 30 \text{ V } I_0 = 140 \text{ mA} P_0 = 1 \text{ W } L_0 = 4 \text{mH } C_0 = 200 \text{ nF } U_m = 253 \text{ V}$ |  |

#### 2.2.2. IECEX CERTIFICATE No.: IECEX BKI 11.0004X ISSUE 0

| ТҮРЕ                     | MultiCONT P□□-2□□-5,6Ex                                                                                                    |  |
|--------------------------|----------------------------------------------------------------------------------------------------|--|
| Ex marking (IECEx)       | [Ex ia Ga] IIB,<br>$-20^{\circ}$ C ( $-4^{\circ}$ F) $\leq$ T <sub>amb</sub> $\leq$ +50°C (+122°F)                           |  |
| Ex power supply, loading | $U_0 = 30 \text{ V } I_0 = 140 \text{ mA } P_0 = 1 \text{ W } L_0 = 4 \text{ mH } C_0 = 200 \text{ nF } U_m = 253 \text{ V}$ |  |

#### 2.2.3. INMETRO CERTIFICATE No.: DNV 14.0170 X REVISIO 02

| Түре                                                                                                    | MultiCONT P□□-2□□-5,6Ex                                                                         |  |
|----------------------------------------------------------------------------------------------------|-------------------------------------------------------------------------------------------------|--|
| [Ex ia Ga] IIB,<br>Ex marking (INMETRO) $ -20^{\circ}\text{C} \ (-4^{\circ}\text{F}) \leq 1_{\text{amb}} \leq +50^{\circ}\text{C} \ (+122^{\circ}\text{F}) $ |                                                                                                 |  |
| Ex power supply, loading                                                                                                    | IP65 U <sub>0</sub> = 30 V $I_0$ = 140 mA $P_0$ = 1 W $L_0$ = 4 mH $C_0$ = 200 nF $U_m$ = 253 V |  |

#### 3. ORDER CODES (NOT ALL COMBINATIONS ARE AVAILABLE!)

Оитрит

1 relay + RS485 interface 2 relays + RS485 interface

3 relays + RS485 interface

4 relays + RS485 interface

5 relays + RS485 interface

1x 4...20 mA current output and RS485 interface 1 relay + 1x 4...20 mA output + RS485 interface

2 relays + 1x 4...20 mA output + RS485 interface

3 relays + 1x 4...20 mA output + RS485 interface

4 relays + 1x 4...20 mA output + RS485 interface

5 relays + 1x 4...20 mA output + RS485 interface

2x 4...20 mA current output + RS485 interface

1 relay +2x 4...20 mA output + RS485 interface

2 relays +2x 4...20 mA output + RS485 interface

3 relays +2x 4...20 mA output + RS485 interface

4 relays +2x 4...20 mA output + RS485 interface

| ТҮРЕ        | Code |
|-------------|------|
| Expandable* | R    |
| Standard    | Е    |
|             |      |

| VERSION / DISPLAY                                  | CODE |
|----------------------------------------------------|------|
| IP65 Enclosure / LCD                               | W    |
| IP20 Enclosure / logger / LCD                      | Α    |
| IP65 Enclosure + transparent cover / LCD           | С    |
| IP65 Enclosure + transparent cover / logger / LCD  | D    |
| IP65 Enclosure / OLED                              | L    |
| IP65 Enclosure + transparent cover / OLED          | K    |
| IP65 Enclosure + transparent cover / logger / OLED | N    |

| INPUT                          | CODE |
|--------------------------------|------|
| Single-channel for one unit    | 1    |
| 2 channels for up to 2 units   | 2    |
| 4 channels for up to 4 units   | 4    |
| 8 channels for up to 8 units   | 8    |
| 15 channels for up to 15 units | М    |

|                                     |   |   | <u> </u> |
|-------------------------------------|---|---|----------|
| Display only                        | 0 |   | 85.      |
| 1 relay                             | 1 |   | 24 \     |
| 2 relays                            | 2 |   | 85.      |
| 3 relays                            | 3 |   | 24 \     |
| 4 relays                            | 4 | ' |          |
| 5 relays                            | D |   | Ex:      |
| 1x 420 mA current output            | F |   |          |
| 1 relay + 1x 420 mA current output  | 5 |   |          |
| 2 relays + 1x 420 mA current output | 6 |   |          |
| 3 relays + 1x 420 mA current output | 7 |   |          |
| 4 relays + 1x 420 mA current output | 8 |   |          |
| 5 relays + 1x 420 mA current output | Q |   |          |
| 2x 420 mA current output            | G |   |          |
| 1 relay + 2x 420 mA current output  | Н |   |          |
| 2 relays + 2x 420 mA current output | J |   |          |
| 3 relays + 2x 420 mA current output | K |   |          |
| 4 relays + 2x 420 mA current output | 9 |   |          |
| RS485 interface                     | Α |   |          |
|                                     |   |   |          |

| POWER SUPPLY / CERTIFICATES | CODE |
|-----------------------------|------|
| 85255 V AC                  | 1    |
| 24 V AC/DC                  | 2    |
| 85255 V AC / Ex             | 5    |
| 24 VAC/DC / Ex              | 6    |

Ex: Ex ia

CODE

М

N

P

Е

R

С

S

Т

z

U

٧

W

Х

Υ

The order code of an Ex-version should end in "Ex".

<sup>\*</sup> The system can be expanded using Relay, Analogue and Universal Interface Modules.

#### 3.1. DIMENSIONS

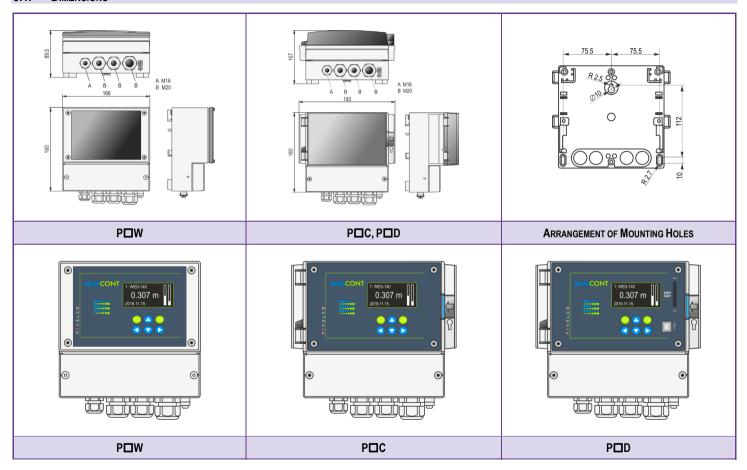

#### 3.2. EXPLOSION PROTECTION DATA

- The units must be mounted outside the hazardous zone
- · Devices must be protected from direct sunshine
- Power supply and ambient temperature values must not exceed specified values
- Transmitters installed in hazardous areas must be connected to the L+ and L- terminals only
- The housing of the transmitters must be grounded
- Transmitters must be connected using shielded, twisted cables

#### 3.3. MAINTENANCE, REPAIR AND STORAGE CONDITIONS

The device does not require regular maintenance. The warranty card contains the terms and conditions.

Before returning the device for repairs, it must be cleaned thoroughly. The parts in contact with the medium may contain harmful substances; therefore, they must be decontaminated. Our official form (Returned Equipment Handling Form) must be filled and enclosed in the parcel. Download it from our website <a href="www.nivelco.com">www.nivelco.com</a>. The device must be sent back with a declaration of decontamination. A statement must be provided in the declaration that the decontamination process was successfully completed and that the device is clean from any hazardous substances.

Unused devices must be stored within the ambient temperature range specified in the technical data, with a maximum of 98% relative humidity.

#### 4. ELECTRICAL CONNECTION

#### 4.1. CABLE TERMINAL ARRANGEMENTS

#### 4.1.1. Four relays version

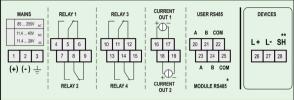

4.1.2. Five relays version

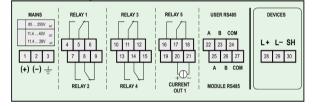

| Number of    |      | Cable Capacitance (pF / m) |      |      |  |  |  |  |  |  |  |  |  |
|--------------|------|----------------------------|------|------|--|--|--|--|--|--|--|--|--|
| Transmitters | 65   | 95                         | 160  | 225  |  |  |  |  |  |  |  |  |  |
| 1            | 2800 | 2000                       | 1300 | 1000 |  |  |  |  |  |  |  |  |  |
| 5            | 2500 | 1800                       | 1100 | 900  |  |  |  |  |  |  |  |  |  |
| 10           | 2200 | 1600                       | 1000 | 800  |  |  |  |  |  |  |  |  |  |
| 15           | 1850 | 1400                       | 900  | 700  |  |  |  |  |  |  |  |  |  |

After removing the screws of the cover, cables can be connected. Use the appropriate wires for AC, DC, SELV, and mains.

Use shielded and twisted cables (STP) to connect the transmitters. Wire length depends on the number of connected units and the electrical properties of the cable.

RS485 interface: A: TRD + B: TRD -

COM:

shielding

\* Only PR types

\*\* Non-Ex versions only

Shielding of the connecting cable between the transmitter and the controller should be grounded at one end, connected either to the internal or external part of the grounding screw.

Intrinsically safe (Ex) transmitters should be connected to the L+, L- terminals of the controller. These points are galvanically isolated from the rest of the electronics. Output current and voltage are limited.

#### 4.2. WIRING

#### 4.2.1. Transmitter wiring

Before wiring, please check if the units (order codes) are HART compatible, the value of the loop current and also if there are two or more units with the same "Short address" (see 5.2. Steps of commissioning).

#### 4.2.1.1 Wiring of 2-wire units (transmitters)

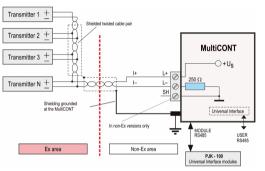

#### 4.2.1.2 Wiring of 4-wire units (transmitters with separate power supply

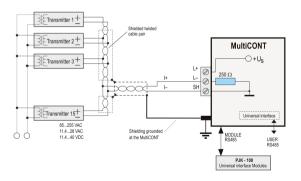

## 4.2.1.2 Wiring of Combined Systems (containing both 2- and 4-wire transmitters)

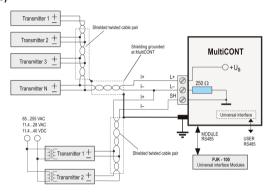

#### 4.2.2. Wiring of Universal Interface Modules (PJK-100)

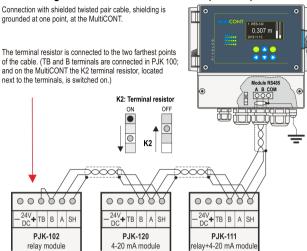

The most important rule is that the data transfer line has to be closed on both ends with a resistor, at points farthest from each other. The value of the termination resistor depends on the wave impedance of the connecting cable. The interface contains a 120  $\Omega$  terminal resistor, so please use a cable with appropriate impedance.

If the number of termination resistors is not 2, or the 2 termination resistors are not at the farthest points from each other, the system will malfunction. Especially if the data transfer cable is too long, data transfer errors are likely to occur.

The universal interface modules must be connected one after another on one cable pair. Star topology is forbidden. The maximum length of the cable is 1000 m, but in this case a cable with shielded, twisted pair of wires (STP, Shielded Twisted Pair) must be used. The capacitance of the cable must be less than 100 pF/m. The universal interface modules connected to the system must each be given different addresses (0...31), see 5.2.1.2.

#### 5. PROGRAMMING OF MULTICONT

The following actions can be performed:

- Automatic detection of devices (transmitters) connected to the MULTICONT and adding them to the list of devices. Devices not on the list might be connected to the system but are unable to communicate with the MULTICONT (see 5.2.3 Main menu / MULTICONT config / DEV detect).
- Activating and deactivating devices (transmitters) (See 5.2.3 Main menu / Devices).
   Theoretically, all devices in the system are working, whether they are listed or not.
   Devices in the list are automatically activated. Deactivation disables devices temporarily.
- Activating and deactivating relays and current outputs (see Appendices 3 and 4).
- Relays and current outputs of the MULTICONT are activated the same way devices are (see Appendices 3 and 4).
- Assigning MULTICONT outputs (relays, current outputs) to devices (transmitters).
- Formulating functional values (difference of 2 measured values, sum or average of 2 or more measured values).
- Remote programming of devices.
   (Parameters of the transmitters e.g., P01, P02, etc. are used in this manual the same way as described in the Installation and User's Manual)
- Programming of MULTICONT outputs. (Relay and current output parameters of the MULTICONT are identified as RP1, RP2, RP3 and CR1, CR2, CR3 respectively).

Sound knowledge of HART standards and programming of the connected devices is required for configuring systems involving the MultiCONT universal interface.

Programming on the fly can be performed without halting the system. Modifications will be saved automatically upon returning to measurement mode.

If the MultiCONT is left in Programming mode, it will automatically return to Measurement mode 5 minutes after the last key was pressed (modifications will be saved).

In case of one or multiple devices when the relay settings are modified use the 'Load default settings' if necessary!

#### 5.1. PROGRAMMING STEPS

Programming is done via the six buttons with the help of the 128x64 point graphic screen. There are three different kinds of screens on the display

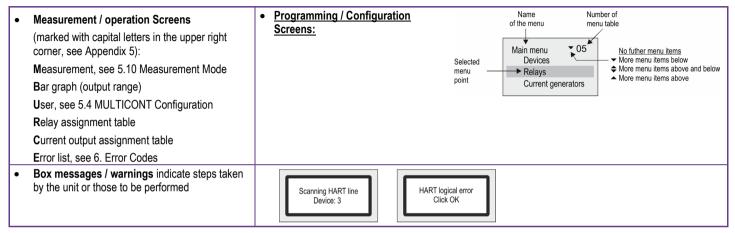

Below is a brief summary of programming; the complete menu system is detailed in Appendix 2. The current menu item and the editable value or character is highlighted at the cursor.

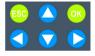

Use  $\bigcirc$  and  $\bigcirc$  to navigate in the menu. Pressing and holding the buttons will cycle through the menu continuously To select a menu item, press  $\bigcirc$  and press  $\bigcirc$  to exit.

The and buttons move the cursor in editable fields and cycle through values (numbers or text) when editing parameters. The and scroll cycle though characters when editing parameters (when held, these buttons move the cursor continuously, wrapped around). Use close error messages (it deletes t hem from the error list).

#### 5.1.1. Scrolling and selecting menu items

To cycle through various modes (M, B, U, R, C, E) use the and buttons.

Use the ok button to enter into the menu item at the cursor, and use the button to exit.

Use the  $\bigcirc$  and  $\bigcirc$  buttons to navigate between items (when held, these buttons move the cursor continuously, wrapped around).

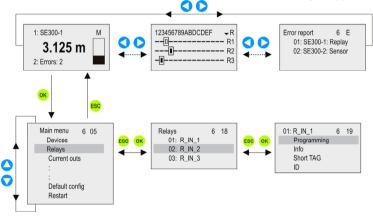

#### 5.1.2. Activating (of devices, relays and current outputs) items (of language, operation mode, etc.)

Devices on the list may be active ( $\blacksquare$ ) or inactive ( $\square$ ). Only active devices will be queried. Active relays and current outputs operate as they are configured, inactive relays are disengaged, and current outputs are 0 mA, while inactive

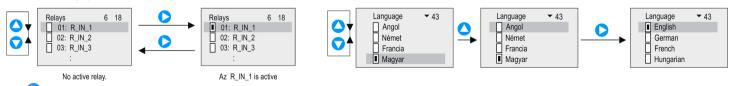

Use to activate / deactivate relays.

Selecting various modes (relay modes, current output modes, languages, etc.) is done in a similar fashion.

The selected language is activated immediately.

#### 5.1.3. Assigning Outputs (Relay and Current) to Devices

When setting up relays and outputs, they have to be assigned to devices and their variables (PV, SV, TV, QV):

- H Value is positive (add)
- P Value is negative (difference measurement)
- I Values marked this way are used for average calculation

The above settings can be changed using U

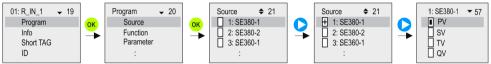

Assignment of device SE380-1 to the relay R IN 1 in the MultiCONT is performed as shown below.

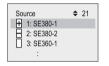

Relay R\_IN\_1 is controlled by the **difference** of the measured values of SE380-1 and SE380-2.

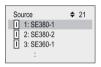

Relay R\_IN\_1 is controlled by the **average** of the measured values of SE380-1, SE380-2 and SE360-1.

Important: If there are more than one devices (sources) assigned to a relay (difference or average) then those devices should be programmed to measure the same parameter (DIST, LEV, ...) in the same unit (m, ft, inch, ...)

Otherwise an error message (Program) will appear. See 5.7, 5.8 and 6

#### 5.1.4. Entering Parameter Values

Parameters are signed and have values. Use the \( \) and \( \) buttons to move the cursor through the digits.

To change the values under the cursor, use the \( \sigma \) and \( \sigma \) buttons.

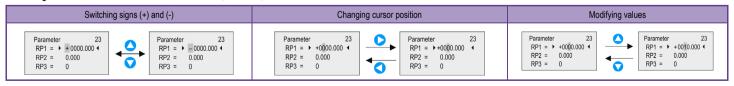

ESC can be used to quit without saving.

To save the parameters, press ok after RP3.

#### 5.1.5. Editing Strings (e.g. Short TAG)

The scrolling order of characters is as follows:

The character at the cursor is INVERTED:

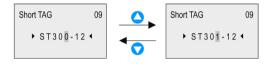

#### 5.2. COMMISSIONING A MultiCONT NETWORK

#### To commission the network, follow the steps below:

• Setting up transmitters.

Transmitters must be given a unique "Short address." If there are multiple transmitters in the network, addresses must not be zero.

· Adding devices to the device list.

See chapter 5.2.3.

· Configuring transmitter status.

When devices (transmitters) are added to device list, they are activated as soon as they are detected. The MULTICONT polling them continuously, which stops when the device is deactivated (see chapter 5.2.3).

• Detecting Universal Interface Modules:

The detected modules (relays, current outputs) become inactive, meaning that MultiCONT does not control them.

· Relay configuration.

Relays have to be assigned to one or more transmitters (sources), the operating mode (function) must be specified, switching points must be configured (parameters RP1...RP3), and it must be activated. See chapter 5.7.

• Current output configuration.

It is similar to configuring relays. See chapter 5.8.

#### 5.2.1. Preparation of the Transmitters and the Universal Interface Modules.

#### 5.2.1.1 Preparation of the Transmitters

During this procedure, programming of the **current outputs** and "**Short address**" (see Manual of the transmitters) of the transmitters should be checked in laboratory circumstances. The highest loop current of the base model of the **MultiCONT** is 60 mA, and 22 mA of the Ex certified version. If the loop current exceeds the specified values, the voltage at the terminals of the transmitters will drop below the minimum required for the devices to operate reliably. They may work, but HART signals will be distorted to the extent that communication will either be faulty or cease entirely. In networks with only one transmitter, the unit's short address can be set to 0, then its output will operate in the 4...20 mA range. If there are multiple transmitters in the loop, short addresses must be set between 1 and 15, and the output current of the transmitters will be automatically limited to 4mA. The fixed output current parameter can override this value (see transmitter manual). Loop current must not exceed the specified limit. Devices may not have the same "**Short address**" or "**Long address**" to prevent errors.

Modification of the "**Short address**" can be performed with Eview2 configuration software, or with the MultiCONT. In this case transmitters should be connected and detected one by another and set the appropriate "**Short address**". The "**Long address**" of the device is given by the manufacturer, which cannot be modified by the user.

#### 5.2.1.2 Preparing the Universal Interface Modules

The MultiCONT can be expanded by a maximum of 32 universal interface modules. They can be differentiated from each other using their "Short Addresses." Two or more modules with the same address must not be in one system. Configuration is possible using the row of DIP switches that can be found on the top of the modules (0...31).

|                 | Data for N                      | IIVELCO made dev                 | vices             |                                 |
|-----------------|---------------------------------|----------------------------------|-------------------|---------------------------------|
| DEVICE TYPE     | "SHORT<br>ADDRESS"<br>PARAMETER | CONSTANT<br>CURRENT<br>PARAMETER | DEVICE<br>TYPE ID | DEFAULT "SHORT<br>TAG"          |
| EchoTREK 4-wire |                                 |                                  | 1                 | XXXXXX                          |
| EchoTREK 2-wire |                                 |                                  | 3, 4              | here xxxxxx                     |
| EasyTREK        | P19                             | P08                              | 2                 | is the order or                 |
| NIVOCAP         |                                 |                                  | 5                 | type code of the<br>transmitter |
| NIVOTRACK       |                                 |                                  | 6                 | e.g.: STA380                    |
| NIVOPRESS       |                                 |                                  | 21                | DB500                           |
| UNICONT         | P13                             |                                  | 22, 23            | PDF400                          |
| THERMOCONT      | PIS                             |                                  | 20                | TB500                           |

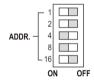

Example for setting the address: 4+8=12, this is the "Short Address" of the module

#### 5.2.2. Wiring

Wiring has to be done according to the previous instructions (See chapters 2.: Technical Data and 4.1: Cable Terminal Arrangements)

#### 5.2.3. Commissioning the MultiCONT

No HART device

Switching on initiates a 40-second test process, during which the unit tests the integrity of the memory, where settings are stored (See 5.9 The Boot Process). If the test is successful, the following message appears on the screen, which means the device table still empty.

To choose a Language (English, German, French, Hungarian), go to Main menu / MultiCONT config / Language using the ↑ and ↓ buttons and confirm it by pressing the → button.

The device will switch to the selected language immediately.

Select Main menu / MultiCONT config / DEV detect, to detect devices in the loop.

It is crucial not to confuse the **Short address** with the **List-tag** of the units. For the HART-capable devices to be discoverable and identifiable, it is necessary to assign a unique **Short address** to each of them, ranging from 1 to 15 when they are programmed. The MultiCONT registers devices based on their **List-tags**, ranging from 1, ... 8, 9, A, B, ... F.

The next step is to configure the general settings of the system (display, backlight, etc.) in Main menu / MultiCONT config. See chapter 5.4.

Relays (see chapter 5.7) and current outputs (see chapter 5.8) must be programmed according to the requirements of the application.

Settings can be protected by setting up a password in **Main menu / MultiCONT config / Password** and by using the K1 switch (hardware protection) on the flip side of the front panel (see chapter 7).

#### 5.3. MAIN MENU

The Main Menu can always be accessed in measurement mode by pressing OK.

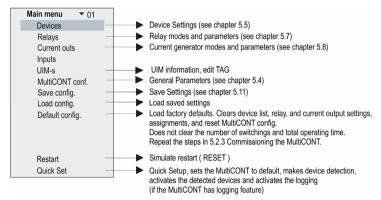

#### 5.4 MultiCONT configuration

The current menu item is in a gray rectangle (cursor).

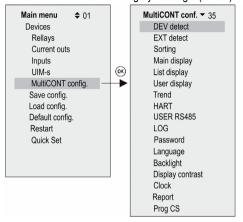

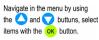

#### 5.4.1. DEV detect:

Queries the transmitters via HART line from 0 to 15, and lists them with 1...9, A, B, C, D, E, F tag.

(see 5.2.3. Putting the MultiCONT into operation)

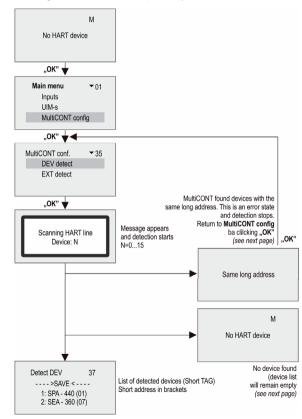

The **MultiCONT** detects devices by their Short address (that is why all short addresses must be unique within the system). However, it queries the devices by their Long address, which consists of the followings:

- Manufacturer's ID: (See APPENDIX 1. At the end of the Manual (for NIVELCO products it is:151
- Device type ID: device type identification number (see chapter 5.2.1.1)
- **Device ID:** generated when the device is manufactured (0...16777215)

If detection stops with the "Same Long Address" error message, there are two ways to identify the devices that have the same long address

- Devices must be removed one by one until DEV detect program completes successfully. One of the devices remaining in the loop has the same address as the removed unit. Reconnect the devices one by one, and after detection completes, the Factory ID, Device Type ID, and Device ID can be read in Main Menu / Devices (see chapter 5.5 Device Programming).
- The Long Address of HART capable devices can be read using Eview2 (by setting it to work with Short Addresses).

Users cannot modify **Long Addresses**; therefore, units with Long Address related problems should be sent back to the manufacturer. Call our Sales Department for help.

If the MultiCONT does not find all the devices, the following scenarios may come into play

- One of the transmitters is not HART compatible. Check the label of the transmitters
- 2. Faulty device. Dismount the unit and have it repaired or replaced.
- Faulty wiring.
- The terminal voltage of the unit is too low, check the current output configuration of the transmitters (See chapter 5.2.1.1 Preparing the Transmitters)

- 5. If none of the devices respond:
- If there is no voltage between the L+ and SH terminals, then the output is faulty, or there is a short-circuit.
- If voltage is present between L+ and SH, check for a short-circuit between L+ and L- terminals, or a break in the circuit.

Next is adding devices to the list and setting up the devices.

Search results may be the following:

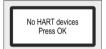

No HART device was found in the loop

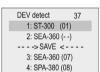

Device is found in the loop:

The devices above ---→SAVE ←--- are already on the list. This list is empty if the unit is either newly manufactured or if reset (Main menu / Default). Units under ---→SAVE ←--- are not on the list but have responded to the query. "Short Address" (Polling Address) appears in brackets. If a unit on the list responds, its "Short Address" will appear in brackets.

Otherwise, it is (--).

The Short TAG of responding units (either above or below  $\rightarrow$ SAVE $\leftarrow$ ) can be changed by selecting the device with "OK."

MultiCONT only handles units that are above  $\rightarrow$ SAVE $\leftarrow$ .

#### Note:

If the number of devices in the loop is known and the MultiCONT detected them already, the detection process can be interrupted by pressing the  $\leftarrow$  button (the  $\leftarrow$  button should be held until "**DEV detection end**" message appears).

Follow the steps below to reorganize the list:

- Select the unit using the and buttons.
- Press the button to move the unit to the end of the list at the other side of the line.
- Selecting the SAVE line saves the list above the SAVE line.

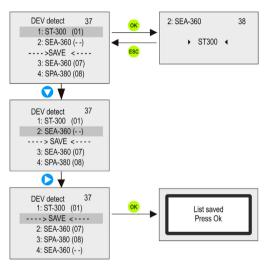

"Short TAG" can be modified

#### Note:

When pressing the → button does not move the selected device above the --- SAVE --- line it means that the list above the --- SAVE --- line is full and you cannot add more devices. The length of the list depends on the type of the MultiCONT (1, 2, 4, 8, 15, see order code).

Saving the list above the ----> SAVE <---- line
The units in the saved list automatically become active!

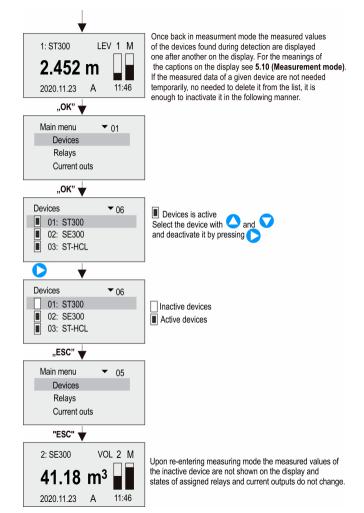

#### 5.4.2. EXT detect:

To detect external expansion modules (relays, current loop outputs, or combined) if available.

The query process is similar to that of the DEV detect mode, the only difference being that the modules that are on the list remain inactive. (See 5.2.3 Commissioning the MultiCONT)

The detected relays or current loop outputs (4...20 mA) will placed at end of the Detected EXT list.

#### 5.4.3. Main Display:

The main screen consists of the "Primary Value," the "Value List" and the "Status Field" See 5.10.

The "Primary Value" and the "Value List" are freely selectable for each device.

The quantity to be displayed and the rounding of the decimal part can be set in the "Main display".

This is where to configure the stepping of the results of the transmitters on the display.

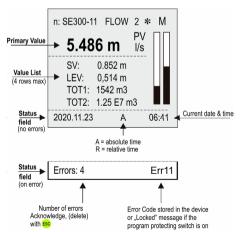

#### 5.4.3.1 Source

The quantity to be displayed as the Primary Value can be selected independently for each transmitter

Check your selection in Main menu / MultiCONT config / HART / CommandSet, to select the command for the appropriate value.

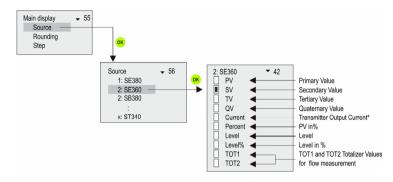

\* Output current changes only if there is just one device in the system, and its "Short Address" must be zero: otherwise, the current output is constant.

#### **5.4.3.2** Rounding

The MultiCONT rounds values to 4 decimals by default; rounding is for the primary value only

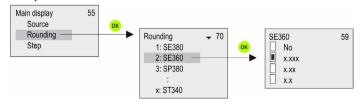

#### 5.4.3.3 Stepping

Stepping is display-related only. Transmitter polling, relay and current output control operate continuously depending on the cycle time, set in Main menu / MultiCONT config / HART / Cycle time.

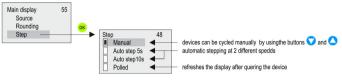

#### 5.4.4. Value list

Four values can be selected altogether.

- \* Output current changes only if there is just one device in the system, and its "Short Address" must be zero; otherwise, the current output is constant.
- \*\* The MultiCONT calculates the PV's rate of change every 5 seconds. If there are more transmitters in the loop and cycle time is longer than 5 seconds, the calculation of PV\_Rate (t1-t2  $\geq$  5 sec) is performed every cycle. Change speed rate of PV [PV/min]=(PV<sub>t1</sub>-PV<sub>t2</sub>)×60/(t1-t2)

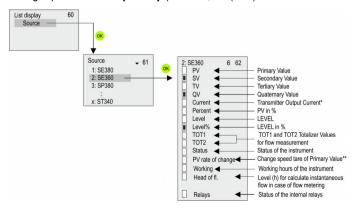

#### 5.4.5. User Display:

Users can choose the display format for the User Display in measuring mode (see chapter 5.10). User display will show an error message only if:

- Only one device is selected to display multiple, difference, or average.
- The corresponding units or dimensions of the devices are different while measuring difference or average.

#### 5.4.5.1 Editing the user display

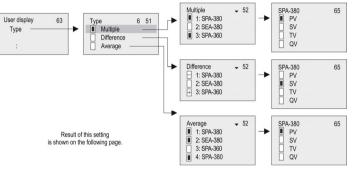

5.4.5.2 User Displays

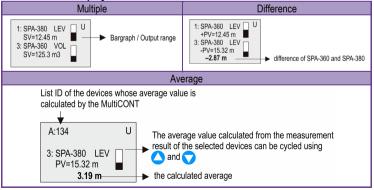

#### 5.4.6. HART

This menu is for configuring the properties of the MultiCONT, the transmitter query settings, and selecting the particular HART commands, which the MultiCONT uses to communicate with the devices

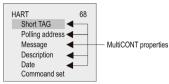

#### 5.4.6.1 MultiCONT Short TAG

Arbitrary 8-character identifier.

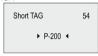

#### 5.4.6.2 Polling Address

If multiple **MultiCONT**s are connected to a single system via RS485, they are distinguished by this address.

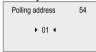

#### 5.4.6.3 Message

An arbitrary, operation-related message, 32 characters long. To change rows, use "OK" and "ESC".

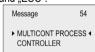

#### 5.4.6.4 Description

An arbitrary 16 characters long text that describes the device).

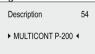

#### 5.4.6.5 Date

The date set in the MultiCONT

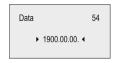

#### 5.4.6.6 Command Set

The MultiCONT and the devices communicate using different commands. The MultiCONT sends a command containing the address of the device, which sends a standard response. Some of the commands are universal, while others are device-specific. The appropriate commands are selected automatically based on the data required to control the display, relays, and current outputs.

If a command, which is crucial for proper operation, is deactivated, a "Program failure" message is generated on the relays and current outputs. The display flashes, says that results are not refreshed because a HART command necessary for this operation is deactivated. **Therefore, modifying the commands is not recommended!** If multiple commands are selected, refresh time increases (display, relay, and output current modification).

The MultiCONT uses the following commands to communicate with the devices:

- COM1: query for primary value
- COM2: output current in mA and % (output range)
- COM3: primary, secondary, tertiary, and guaternary values

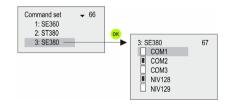

These commands can be interpreted by any device belonging to any manufacturer.

The commands below can only be interpreted by NIVELCO products:

- NIV128: device specific command optimalized for DIST, LEV, VOL measurements
- NIV129: device specific command optimalized for DIST, LEV, FLOW, TOT1, TOT2 measurements.

The table below shows the contents of the responses of NIVELCO devices to the commands as indicated.

#### COM3: 03 Universal HART command

|     |      | EchoTRE<br>Easy |      |      |      | EchoTRE<br>Easy | EK 2-wire<br>TREK |      |      | NIVO | TRACK |      | NIVOCAP |     |    |    |  |  |
|-----|------|-----------------|------|------|------|-----------------|-------------------|------|------|------|-------|------|---------|-----|----|----|--|--|
| P01 | PV   | SV              | TV   | QV   | PV   | SV              | TV                | QV   | PV   | SV   | TV    | QV   | PV      | SV  | TV | QV |  |  |
| 0   | DIST |                 |      |      | DIST | Temp            | -                 |      | DIST | Temp | -     |      | %       | -   |    |    |  |  |
| 1   | LEV  |                 |      |      | LEV  | DIST            | Temp              | · ·  | LEV  | DIST | Temp  | -    | LEV     | %   | -  |    |  |  |
| 2   | LE%  | LEV             | DIST | Toma | LE%  |                 |                   |      | LE%  |      |       |      | LE%     |     |    |    |  |  |
| 3   | VOL  | LEV             | ופוט | Temp | VOL  | 151/            | DICT              | Toma | VOL  | LEV  | DIST  | Temp | VOL     | LEV | %  | -  |  |  |
| 4   | VO%  |                 |      |      | VO%  | LEV             | DIST              | Temp | VO%  |      |       |      | VO%     |     |    |    |  |  |
| 5   | FLO  |                 |      |      | FLO  |                 |                   |      | -    | -    | -     | -    | -       | -   | -  |    |  |  |

|     |     | NIVOF | PRESS |    |        | UNIC            | ONT |    | THERMOCONT |    |    |    |  |  |  |
|-----|-----|-------|-------|----|--------|-----------------|-----|----|------------|----|----|----|--|--|--|
| P10 | PV  | SV    | TV    | QV | PV     | SV              | TV  | QV | PV         | SV | TV | QV |  |  |  |
| 0   | P*  |       |       |    |        |                 |     |    | Tama       |    |    |    |  |  |  |
| 1   | P*  | -     |       |    | Prog** | l <sub>in</sub> | -   | -  | Temp       |    |    |    |  |  |  |
| 2   | LEV | D*    | _     | -  |        |                 |     |    |            | -  | -  | -  |  |  |  |
| 3   | LEV | Ρ"    |       |    |        |                 |     |    | -          |    |    |    |  |  |  |

<sup>\*</sup> P: pressure

See the relevant data in the User's & Programming manual of the transmitter.

<sup>\*\*</sup> Prog: the value calculated by the device from the input current (l<sub>in</sub>).

During configuration, it is necessary to set the value (e.g. 4 mA = 0 m³, 20mA = 125 m³) corresponding to the incoming 4...20mA (l<sub>in</sub>).

NIV128: NIVELCO device specific commands optimized for VOL measurement

|     |      |      | K 4-wire,<br>TREK |        |      |      | EK 2-wire<br>TREK | ,      |      | TRACK |         | NIVOCAP |     |      |         |         |  |
|-----|------|------|-------------------|--------|------|------|-------------------|--------|------|-------|---------|---------|-----|------|---------|---------|--|
| P01 | PV   | Base | 3. Pos.           | 4. Pos | PV   | Base | 3. Pos.           | 4. Pos | PV   | Base  | 3. Pos. | 4. Pos  | PV  | Base | 3. Pos. | 4. Pos. |  |
| 0   | DIST |      | SR*               |        | DIST |      |                   |        | DIST |       |         |         | %   |      |         |         |  |
| 1   | LEV  |      |                   |        | LEV  |      |                   |        | LEV  |       |         | 0       | LEV |      |         |         |  |
| 2   | LE%  | LEV  |                   | Cum    | LE%  | LEV  | SR                | Curr.  | LE%  | LEV   | SR      | Curr.   | LE% | LEV  | 0       | Curr.   |  |
| 3   | VOL  | LEV  | SR                | Curr.  | VOL  | LEV  | SK                | Curr.  | VOL  |       |         |         | VOL |      |         |         |  |
| 4   | VO%  |      |                   |        | VO%  |      |                   |        | VO%  |       |         |         | VO% |      |         |         |  |
| 5   | FLO  |      |                   |        | FLO  |      |                   |        | -    | -     | -       | -       | -   | -    | -       | -       |  |

<sup>\*</sup> SR (sensor range): Value of level difference between the "Maximum range" (H=P04) and the "Minimum range" (near dead zone blocking) in % (empty tank: DIST=H  $\Rightarrow$  0%, full tank: DIST= "Minimum range"  $\Rightarrow$  100%). Necessary for displaying bar graph.

**NIV129**: NIVELCO device specific commands optimized for FLOW measurement (TOT1 and TOT2 in float format)

|     |      | EchoTRE<br>Easy | K 4- wire<br>TREK | ,      |      |      | EK 2- wire | ,      |      | NIVOTE | RACK    |        | NIVOCAP |      |         |        |  |
|-----|------|-----------------|-------------------|--------|------|------|------------|--------|------|--------|---------|--------|---------|------|---------|--------|--|
| P01 | PV   | Base            | 3. Pos.           | 4. Pos | PV   | Base | 3. Pos.    | 4. Pos | PV   | Base   | 3. Pos. | 4. Pos | PV      | Base | 3. Pos. | 4. Pos |  |
| 0   | DIST |                 |                   |        | DIST |      |            |        | DIST |        |         |        | %       |      |         |        |  |
| 1   | LEV  |                 |                   |        | LEV  |      |            |        | LEV  |        |         |        | LEV     |      |         |        |  |
| 2   | LE%  | LEV             | TOT1              | TOT2   | LE%  | LEV  | TOT1       | TOT2   | LE%  | LEV    | 0       | 0      | LE%     | LEV  | 0       | 0      |  |
| 3   | VOL  | LEV             | 1011              | 1012   | VOL  | LEV  | 1011       | 1012   | VOL  |        |         |        | VOL     |      |         |        |  |
| 4   | VO%  |                 |                   |        | VO%  |      |            |        | VO%  |        |         |        | VO%     |      |         |        |  |
| 5   | FLO  |                 |                   |        | FLO  |      |            |        | -    | -      | -       | -      | -       | -    | -       | -      |  |

#### 5.4.7. USER RS485

The **MultiCONT User RS485 interface** provides serial data transfer to the central process controller computer or a PLC. The following can be queried from MultiCONT through the communication line:

- system properties (MultiCONT configuration, relays, current outputs, transmitters, errors, number of Universal Interface Modules, etc.)
- error list
- · relays and current outputs assigned to devices
- relays and current output configuration
- device output values

The MultiCONT units have separate addresses (default 1) so they can be connected to a single system. (up to 30 MultiCONT).

There are two communication protocols:

- HART 5
- MODBUS RTU (default)

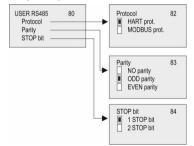

#### 5.4.8. Data Logger

The MultiCONT logger has two main parts with the following functions:

- Trend logger: on a separate board, in PED-, PRD-, PEN- and PRN- types. The
  accumulated data is stored on a FLASH card or an SD card. The unit logs the ID
  of the transmitters, the primary value, and three additionally selectable values.
- Time-controlled logging, whereby entries are stored after a specified amount of time has passed.
- Event-controlled logging, whereby entries are stored when a predetermined condition is fulfilled.

There are two types of time-window logging for flow-metering. The accumulated data is stored on a FLASH memory card.

- Time-window TOT: TOT is calculated for a selected time interval, monitoring the average, minimum, and maximum values of the flow.
- Time-window FM: the eight highest flow values during a pre-set period are stored with their timestamp.

The time-windows are independent from the trend logger and all four saving modes can operate at the same time (time/event-controlled, time-windows).

The time-window logger function can be used only for NIVELCO manufactured transmitters in flow-metering mode.

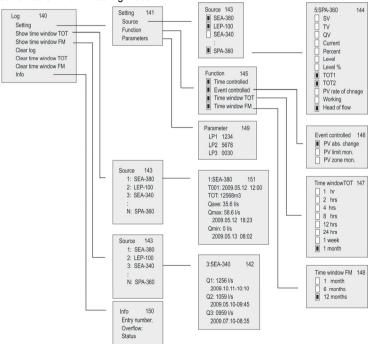

#### 5.4.8.1 Trend logger

Trend logger function is only available on PRD- and PED- instruments. Trend logging can be time-controlled (store an entry after a programmed time elapse) or event-controlled (logging upon measurement changes). These two modes can be working simultaneously and conditions of the logging can be set from the menu (programmed trend logging). Logged entry contains the necessary data to identify a transmitter, the time of the entry, the primary value of the transmitter, and three additional menu selectable values.

If there is one or more THERMOPOINT temperature transmitter in the system, in addition to the PV and 3 freely-chosen values, it is also possible to log all the measured temperature points by selecting the Main menu -> MultiCONT conf. -> LOG -> Settings -> Source -> All values menu.

The result of the logged data is displayed as shown in the LOG data file (LT record).

| NI | /ELCO DataLo  | ogger Ver | .:1.0.3.5 N | Iultio | cont Ver.:01.02.26 |         |      |        |       |           |       |       |        |        |       |        |        |       |        |        |      |      |      |      |      |
|----|---------------|-----------|-------------|--------|--------------------|---------|------|--------|-------|-----------|-------|-------|--------|--------|-------|--------|--------|-------|--------|--------|------|------|------|------|------|
| Da | te:2015.06.29 | 3:14      |             |        |                    |         |      |        |       |           |       |       |        |        |       |        |        |       |        |        |      |      |      |      |      |
| He | a Date        | Time      | Туре        | De     | v Addr             | Tag     | Err. | Status | Curr0 | Value0    | Unit0 | Curr1 | Value1 | Unit1  | Curr2 | Value2 | Unit2  | Curr3 | Value3 | Unit3  |      |      |      |      |      |
| LT | 2015.06.29    | 13:11:00  | 2           | 2      | 1 151.18.15978248  | TMH-500 | 0    | 320    | 15    | degC      | 26.4  | 26.2  | 25.8   | 26.2   | 26.1  | . 26   | 25.7   | 26.1  | 26.1   | 25.9   | 25.7 | 25.6 | 25.6 | 25.7 | 25.6 |
| LG | 2015.06.29    | 13:11:02  | 2           | 2      | 1 151.18.15978248  | TMH-500 | 0    | 320    | TEMP  | 26.399999 | degC  | ?     | NaN    | (null) | ?     | NaN    | (null) | ?     | NaN    | (null) |      |      |      |      |      |
| LT | 2015.06.29    | 13:11:02  | - 2         | 2      | 1 151.18.15978248  | TMH-500 | 0    | 320    | 15    | degC      | 26.4  | 26.2  | 25.8   | 26.2   | 26.1  | . 26   | 25.7   | 26.1  | 26.1   | 25.9   | 25.7 | 25.6 | 25.6 | 25.7 | 25.6 |
| LG | 2015.06.29    | 13:11:04  | - 2         | 2      | 1 151.18.15978248  | TMH-500 | 0    | 320    | TEMP  | 26.399999 | degC  | ?     | NaN    | (null) | ?     | NaN    | (null) | ?     | NaN    | (null) |      |      |      |      |      |

Data are stored into the FLASH memory in the first step. Capacity of the FLASH memory is 65000 entries. Then if data are stored into an SD (Secure Digital) card, the capacity is depended on the SD card. The readout of the on-board memory can be performed via the USB port with an ordinary commercial USB cable (USB A-B cable). Usage of the SD card is detailed in the chapter 5.4.8.4.

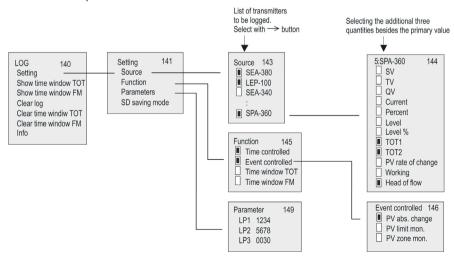

For using the trend logging function, the following data should be set:

- In the "Source" menu point the transmitter can be selected which measured value will be logged and the additional three values can be selected to be logged besides the primary value
- In the "Mode" menu point the logging mode (time-controlled, event-controlled or both) can be selected.
- In case of time-controlled logging mode in the "Parameters" menu point the logging, interval should be entered into LP3 in minutes.
- In case of event-controlled logging mode in the "Parameters" menu point LP1 and LP2 parameters should be set, according to the table below:

#### **Event-controlled trend logging**

| Mode                                | Operation                                                                                                    | Parameters |
|-------------------------------------|----------------------------------------------------------------------------------------------------|------------|
| PV<br>absolute<br>change.           | Logging when (absolute) change of Primary value (PV) reaches the value in LP1                                                                    | LP1        |
| PV limit<br>value<br>monitori<br>ng | The logging monitors and stores the timestamps when Primary value (PV) exceeds or falls under the value in LP1.  PV  LP1  Timestamps of logging  | LP1        |
| PV zone<br>monitori<br>ng           | The logging monitors and stores the timestamps when Primary value (PV) quits from the zone defined by LP1-LP2, or when it returns into the zone. | LP1<br>LP2 |

In case of time-controlled trend logging the average of the selected values will be stored within the time interval which is set in LP3 parameter.

Mode and parameters of the logging are the same for all transmitters. Logging function commences when exiting the "LOG" / "Settings" menu point.

Besides the measurement values of the transmitters there are many events (which affect the operation of the whole system) stored in the trend logger regardless the programming (see chapter 5.4.8.5).

#### 5.4.8.2 Time-window TOT (Total flow logging)

This function is only available for NIVELCO manufactured transmitters operating in flow measurement mode (for this option NIV129 should be selected in "Main menu"/"MultiCONT conf."/"HART"/"Command set"). Within the selected time interval MultiCONT counts the total flow (TOT), the average flow (Qave) and monitors the maximal and the minimal flow. The length of this time interval can be selected from the menu. Up to 256 time-windows can be stored.

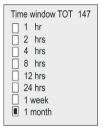

#### Read logging data:

"Main menu"/"MultiCONT conf."/"LOG"/"Show time window TOT" ↑, ↓, OK and → buttons are used for stepping in the list (OK moves down 10 lines, → moves up 10 lines in the list) T000 is the unfinished "Time-window 1". T001 is the last finished time window. Increasing nnn, the time can be incremented. nnn=0...255

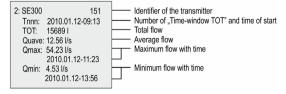

#### 5.4.8.3 Time-window FM (Flow Maximum logging)

This function is only available for NIVELCO manufactured transmitters operating in flow measurement mode (for this option NIV129 should be selected in "Main menu"/"MultiCONT conf."/"HART"/"Command set").

The 8 highest flow values are stored with time within the time interval

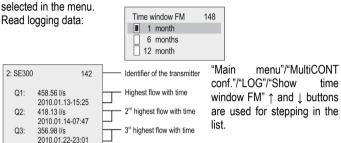

#### 5.4.8.4 Using a memory card for logging

Trend logging function is facilitated by a LOGGER unit connected to the front panel. It contains a FLASH memory chip and an SD (Secure Digital) card slot. Communication between the central unit of the MultiCONT and the LOGGER unit is indicated by two LED-s on the front panel. The green LED (read) flashes when a new logging entry is created, the red LED (wire) indicates when data are stored to the SD card. For storing data an SD (Secure Digital) memory card with maximum 32 GB capacity is recommended. In case of PED-, PRD-, PEN- and PRN- models (which are able to trend logging) checking of the LOGGER unit is done when turning it on. Then the following box messages will be shown on the display in accordance to the result of the logging procedure:

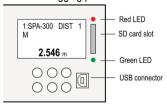

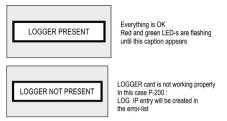

This procedure is repeated in every turning ON/OFF and restart.

Then the measurement data are sent continuously to the LOGGER unit (flashing green LED indicates) and in case of fulfilment of the selected conditions (see chapter 5.4.8.1) they are logged, which is indicated by the flashing red LED.

Capacity of the on-board FLASH memory is 65000 entries. When this memory is becoming full and there is no SD card in the card-reader, the old entries will be overwritten so the logging will be performed by a "rotation". Number of overflows can be read out in the "LOG"/"Info" menu point. When there is an SD card in the slot the read and write process is done with the frequency selected in "LOG"/"Settings"/SD saving mode" menu point.

The LOGGER unit of the MultiCONT senses automatically the inserted SD card. Then saving the FLASH memory into the memory card commences automatically. State of this process can be followed in the trend bar graph. Before remove the memory card, the end of the write process (when the red LED does not flash) has to be waited. In order to avoid removing the card during the write process, push the ESC and the ↑ buttons at the same time. Then the following box message will be shown on the display:

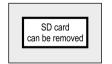

From this moment the MultiCONT does not send any data for 10 seconds to the LOGGER unit (write is unavailable) and the SD card can be safely removed.

#### 5.4.8.5 File system of the SD card and file content of a logging entry

When inserting an SD card into the MultiCONT, content of the on-board FLASH memory is loaded automatically into the memory card (this is indicated by continuous flashing of the red LED during write process). The LOGGER unit finds the last dated directory and examines if the files are more than 200 in this subdirectory. If not, MultiCONT continues the write process. If there are more than 200 files, a new directory is created. One logging file can contain max. 1000 entries, but new logging files are created when turning ON/OFF, restart of the MultiCONT and exiting from the LOG menu.

After finishing the saving process to the SD card, data are able to open in any PC with appropriate SD card-reader. The logging file is a special TAB articulated text file, which can be read with any spreadsheet application if necessary.

Name of the sub-directories on the card:

PRddd where ddd=001...999

Name of files in the sub-directories:

Rffffff.TXT where fffff=000001...999999

The created file-system looks like in the following:

PR001 1st directory
PR000001 .TXT
PR000002 .TXT
PR000003 .TXT

PR0002 2nd directory
PR000201 .TXT
PR000202 .TXT
PR000202 .TXT
PR000252 .TXT
PR0003 3rd directory
PR000254 .TXT
PR000254 .TXT

The PRfffff.TXT named logging files in the directories consist of two main parts: header and data field. The header contains the following information:

NIVELCO DataLogger Ver.:1.08 MultiCONT Ver.:01.02.02

<</pre>

OataLogger and MultiCONT version

Date:2001.01.01 01:02

<< Date of file creation

Data field contains the following data rows:

| Title  | Description                                  | Example                                                                                                    |  |
|--------|----------------------------------------------|----------------------------------------------------------------------------------------------------|--|
| Head   | Logging entry code                           | (LG = logger, ST = status, SD = mem.<br>card operation,<br>ER = error message, VO = time of<br>switching OFF) |  |
| Date   | Logging entry date                           | 2010.05.07                                                                                                    |  |
| Time   | Logging entry time                           | 13:01:40                                                                                                    |  |
| Туре   | Logging entry type (see Type codes)          | 2                                                                                                    |  |
| Dev    | List-tag of the source device                | 3                                                                                                    |  |
| Addr   | HART Long address of the transmitter         | 151.30.2555904                                                                                                |  |
| Tag    | Short tag                                    | SAP-300                                                                                                    |  |
| Err.   | Error                                        | 0                                                                                                    |  |
| Status | Status                                       | 0                                                                                                    |  |
| Curr1  |                                              | FLOW                                                                                                    |  |
| Value1 | Primary Value                                | 125.67                                                                                                    |  |
| Unit1  |                                              | m3/h                                                                                                    |  |
| Curr2  |                                              | LEV                                                                                                    |  |
| Value2 | Selected additional 2 <sup>nd</sup> quantity | 0.567                                                                                                    |  |
| Unit2  |                                              | m                                                                                                    |  |
| Curr3  |                                              | TOT2                                                                                                    |  |
| Value3 | Selected additional 3rd quantity             | 12345678                                                                                                    |  |
| Unit3  |                                              | m3                                                                                                    |  |
| Curr4  |                                              | Work                                                                                                    |  |
| Value4 | Selected additional 4th quantity             | 1548                                                                                                    |  |
| Unit4  |                                              | h                                                                                                    |  |

#### Comments:

- If logging entry type is not 2, then MultiCONT is the source (DEV=255, TAG=P-200, Error=0, Status=0), instead of the PV and the three additional selected values use NAN (no data) caption can be read.
- Insertion of SD card:

| Removal of |            |          |           |
|------------|------------|----------|-----------|
| SD         | 2010.05.07 | 13:01:40 | SD pushed |

- SD 2010.05.07
  - 5.07 13:01:40 SD pulled
- In case of ST entries, the selected values in LP1, LP2 and LP3 parameters can be read out from Value1, Value2 and Value3
- In case of ST entries, the following codes are in the Type and Dev columns:

The following codes can be in the type code column:

|   |    |    | Туре | <b>)</b> : |                                                           |           |                           |                      |
|---|----|----|------|------------|-----------------------------------------------------------|-----------|---------------------------|----------------------|
| I | B7 | B6 | B5   | B4         | B3                                                        | B2        | B1                        | B0                   |
|   |    |    |      |            | 00=absolute value m<br>01=limit value m<br>10=zone monito | onitoring | 1= event-controlled<br>ON | 1=time-controlled ON |

#### Dev:

| B7 | B6                                                    | B5                       | B4                                           | B3                                 | B2 | B1    | B0 |
|----|-------------------------------------------------------|--------------------------|----------------------------------------------|------------------------------------|----|-------|----|
|    | SD sa<br>000=<br>001=<br>010=<br>011=<br>100=<br>101= | 1<br>8<br>16<br>32<br>64 | rows<br>rows<br>rows<br>rows<br>rows<br>rows | Number of trans<br>(LOG/Settings/S |    | ogged |    |

| Type code | Description                             | Comments                                                                                                    |
|-----------|-----------------------------------------|----------------------------------------------------------------------------------------------------|
| 0         | Hardware reset                          | Turning ON                                                                                                    |
| 1         | Software reset                          | Device restart from menu                                                                                                    |
| 2         | Entry of measured value                 | Programmed TREND logging entry                                                                                                    |
| 3         | MultiCONT CRC altered                   | Settings of MultiCONT have changed. CRC calculated when entering Main menu differs from the CRC calculated when quitting the Main menu. |
| 4         | TOT1 clear                              | Clearing TOT1 from a NIVELCO instrument used for flow metering.                                                                         |
| 5         | TOT2 clear                              | Clearing TOT2 from a NIVELCO instrument used for flow metering.                                                                         |
| 6         | MultiCONT clock set                     |                                                                                                    |
| 7         | Transmitter (DEVICE) default load       | Loading default settings of the transmitter from menu.                                                                                  |
| 8         | MultiCONT default load                  |                                                                                                    |
| 9         | Logger delete from menu                 |                                                                                                    |
| 10        | MultiCONT error-list clear              |                                                                                                    |
| 11        | Transmitter program CRC altered         | MultiCONT checks CRC when entering and quitting remote programming mode. Logging entries are created when the two CRC differs.          |
| 12        | New list saved after (DEVICE) detection |                                                                                                    |
| 253       | Instrument respond error                | Transmitter does not respond to the entered commands; it will be stored also in the error-list.                                         |
| 254       | Instrument inactive                     | The instrument selected for logging is in inactive state.                                                                               |

#### 5.4.9. Secret code

The viewing and modification of MultiCONT settings can be protected with a secret code differing from 00000000.

If there is a password, the following symbol  $\frac{\mathbf{Y}}{\mathbf{E}}$  appears left of the menu identifier. and flashes after being unlocked. The password remains temporarily unlocked until returning to the measuring process.

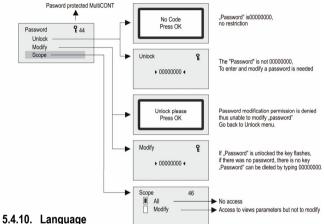

This is where to select the language used during measurement and programming. The selected language will be switched to immediately

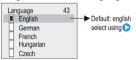

#### 5.4.11. Background lighting

The background lighting of the display can be modified here.

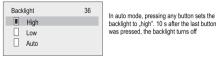

#### 5.4.12. Report:

This provides information about the system structure. This displays the number of devices (transmitters), relays, current outputs, and modules in the system, and also the number that can be handled. Binding is when a relay or current output is assigned to a device

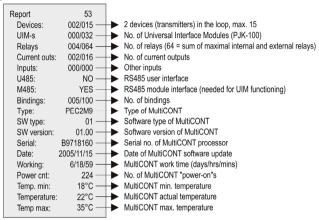

#### 5.4.13. Prog CS

When exiting the menu, the device generates a Frame Check Sequence from the settings (EXCLUSIVE-OR operation of bytes)

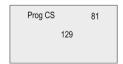

#### 5.5. PROGRAMMING THE DEVICES

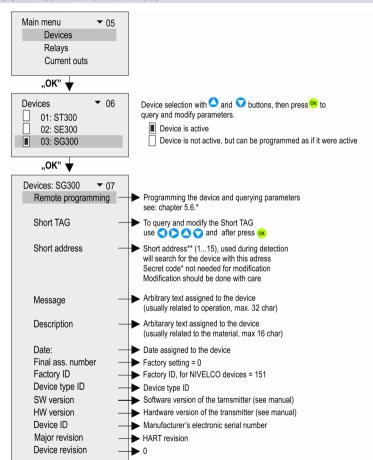

It has no effect on the operation, because communication is performed via "Long address" (cannot modified) after the detection. The transmitter will have the modified address at the next detection!

<sup>\*</sup> In case of the NIVELCO non-compatible transmitters, only the assigned 4...20 mA values and damping time can be programmed".

<sup>\*\*</sup> In this menu point the short address of the device will show when pressing OK button. Detected "Short address" is stored in the operative memory, turning off the device the memory content is erased. In case of this "??" will appear.

#### 5.6. REMOTE PROGRAMMING

Select the device to be programmed as described above.

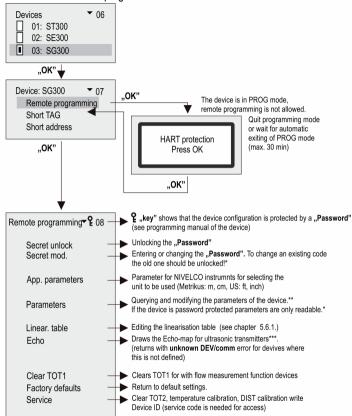

**Note:** Content of this menu is depended on the type of the transmitter! For example: MicroTREK see: appendix 6. LEP-100 see: appendix 7.

\* If the access is denied the following message appears.

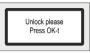

After entering a valid code press OK.

\*\* Parameters entered during remote programming via MultiCONT will be sent without being checked to the device where the data is checked. In the event of bad parameter value, or if the given parameter is not defined in the given device, then the following message appears:

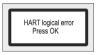

To correct the problem, see the User's Manual of the respective device (transmitter).

\*\*\* Explanation of the Echo Map of ultrasonic transmitters

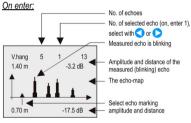

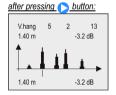

**Note!!** The displayed data corresponds to the moment of entering into the menu. The flashing echo is the one used by the transmitter to measure distance. To refresh the display press **ESC** then **OK** 

#### 5.6.1. Editing the linearisation table

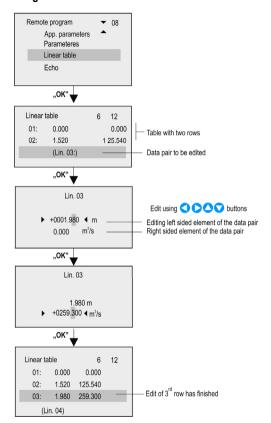

Warning! For the transmitter to compute the measurement results using the linearization table, linearization has to be enabled in parameter P47 (See the Installation and Programming Manual of the given transmitter)

#### 5.7 RELAY CONFIGURATION

First of all it is recommended to decide which relay is to be assigned to which device(s), and to which measured value (PV=primary value, SV=secondary value, ....) in Main menu/Relays/ Program/Source.

Relays can be assigned to one or more sources (difference, average). Secondly the relay function should be selected in Main menu/Relays/ Program/Function.

Finally the parameters have to be specified in Main menu / Relays / Program / Parameter such that the dimensions of RP1 and RP2 are determined by the devices assigned to them. Thus if the chosen value is LEVEL [m] then the RPx parameters also have to be entered in LEVEL [m].

#### 5.7.1 Selecting relays

It is impossible to enter the relay menu if the system does not contain a single relay. The number of relays in the system can be viewed under Main menu / MultiCONT config / Report. (See chapter 5.4.12.)

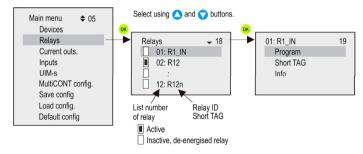

#### 5.7.2 Relay properties

The refreshing of "Cycle", "Working", "Input" and "Output" takes place continuously in the case of the internal relays

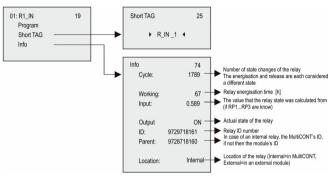

#### 5.7.3 Relay programming

#### 5.7.3.1 Source selection

One or more devices can be assigned to one relay.

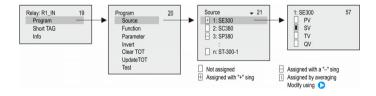

In the above example, Relay R1\_IN is controlled by the difference of the secondary values of SE300 and SP380. In case of a single unit, the sign is indifferent, in fact, average might as well be selected. In case of the selection of multiple devices, control depends on the result of the mathematical sum. If in the case of selected multiple devices the dimensions of the quantities are different, the unit will display an error message. Upon selecting the quantity, confirm that the appropriate HART command has been selected for the device (See Main menu / MultiCONT config / HART / command set, see chapter 5.4.5.5).

#### 5.7.3.2 Function

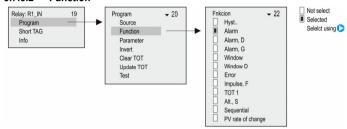

| OPERATING MODE                                                                                                    | FUNCTION                                                                                                    | Prog. Par   |
|----------------------------------------------------------------------------------------------------|----------------------------------------------------------------------------------------------------|-------------|
| Hysteresis. (2-point control)  Default: filling with energized relay: Invert = OFF above RP1 the relay will be de-energized below RP2 it will be energized Inverted operation: by interchanging RP1 and RP2 or by selecting Invert = ON Main menu/Relays/Program/Invert If RP1 = RP2 then the upper alarm function is enabled | RP1 RP2 t Energised De-energised                                                                                                    | RP1,<br>RP2 |
| ALARM  Default: Invert = OFF Below RP1 relay will be de-energized Inverted operation (relay will be energized below RP1) or by selecting Invert = ON Hysteresis = 2.5% of RP1 If RP1 = 0 the relay will be constantly energized                                                                                               | RP1 t Energised De-energised                                                                                                    | RP1         |
| Alarm D (with delayed switching)  Default: Invert = OFF below RP1 relay will be de-energized using delay in RP3 (Factory default t= 0 sec)  Delay can be set under RP3 in sec                                                                                                    | RP1  t Energised D Delay De-energised                                                                                                    | RP1,<br>RP3 |
| Alarm G (group ALARM) Default: "Invert =Off"                                                                                                    | Relay get de-energized if the condition (measured value is less than RP1) is fulfilled in case of any transmitters assigned to the relay.  Hysteresis: 2.5% of RP1  Operation can be inverted with Invert =On switch (Relay get de-energized if the measured value is more than RP1) | RP1         |
| Window (window comparator)  Default: Invert= OFF  Between RP1 and RP2 relay will be energized  Inverted operation (Between RP1 and RP2 relay will be deenergized)  or by selecting Invert = ON                                                                                                    | RP1 RP2 t Energised De-energised                                                                                                    | RP1,<br>RP2 |

| OPERATING MODE                                                                                                    | Function                                | Prog. Par           |
|----------------------------------------------------------------------------------------------------|-----------------------------------------|---------------------|
| Window D (comparator with switching differential)  Default: Invert = OFF  Between RP1and RP2 relay will be energized using delay in  RP3 (Factory default t= 0 sec)  Inverted operation (Between RP1and RP2 relay will be deenergized)  or by selecting Invert = ON                                                                                                    | RP1 RP2 t Energised Delay De-energised  | RP1,<br>RP2,<br>RP3 |
| Error  Default: Invert = OFF In case of error relay will be de-energized. RP3=0 for any error; RP3=n for error of code Inverted operation (in case of error relay will be energized) or by selecting Invert = ON                                                                                                    | n                                       | RP3                 |
| Impulse F Default: Invert = OFF relay will be energized for appr. 200ms for each unit volume set in RP3 Operation can be inverted by selecting Invert = ON Programming error will be displayed if:  more than one device (transmitter) is marked as source RP3=0                                                                                                    | RP3=10  Relay  t Energised De-energised | RP3                 |
| TOT1  Default: Invert = OFF relay will be de-energized when TOT1 reaches value in RP1 Operation can be inverted by selecting Invert = ON (relay will be energized)                                                                                                    | TOT1 RP1=20  t Energised  De-energised  | RP1                 |
| Alt (optimized pump control)  Default: Invert = OFF  More relays (max 8) can be assigned to one source (transmitter) and they are controlled such that the switching number will be the same for all of them.  In this case the connected relays will be energized and de-energized one after the other irrespective of which relay's conditions are fulfilled.  The programmed relay operation is shown in the following diagram. | RELE 1  ON R1 OFF R2 OF R2 OF R2 OF R2  | RP1,<br>RP2         |

PV rate of change

Default: "Invert = OFF"

The MultiCONT counts PV rate of change in every 5 seconds. When there are more transmitters in the loop and cycle time is more than 5 seconds, PV\_Rate is calculated per cycles.

OPERATING MODE

$$(t1-t2 \ge 5sec)$$

PV rate of change speed is  $[PV/min] = (PV_{t1}-PV_{t2})*60/(t1-t2)$ 

There are two operation modes, depending on the value of the parameters:

1. RP1 > RP2 ≥ 0

For example: Relay becomes energized when level is increasing in the tank too fast

2. RP1 < RP2 ≤ 0

For example: Relay becomes energized when level is decreasing in the tank too fast.

Inversion of the operation can be performed with selecting "Invert = ON"

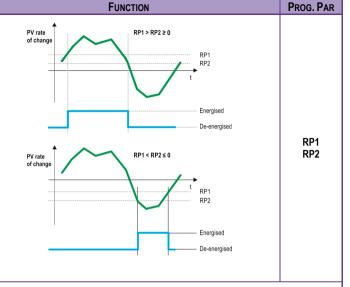

# Sequential

Default: "Invert = OFF"

More operation modes are possible to use depending on the values of the parameters.

There is only one relay in energized state. When all relays are in de-energized state, then new cycle is started and relays will be reversed.

In the followings, there is an example for the operation in case of two relays (max. 8 relays can be operating in a group)

#### Sequential

1. Different switching points for the relays for turning ON and OFF

Rx-RP1 > Rx-RP2

Emptying with energized relay

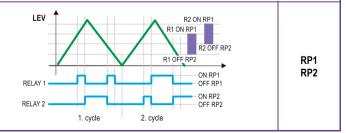

|           | OPERATING MODE                                                                                                    | Function                                                                                           | Prog. Par  |
|-----------|----------------------------------------------------------------------------------------------------|----------------------------------------------------------------------------------------------------|------------|
| Seq<br>2. | Different switching points for turning ON and same switching points for turning OFF for the relays  Rx-RP1 > Rx-RP2  Emptying with energized relay                       | R1 OR RP1  R1 OFF RP2 R2 OFF  ON RP1  OFF RP1  ON RP2  OFF RP2  1. cycle  2. cycle                 | RP1<br>RP2 |
| Seq<br>3. | Same switching points for the relays for turning ON and OFF  Rx-RP1 > Rx-RP2  Emptying with energized relay In case of x (x=28) relays, relays are operating alternately | R1 ON RP1 R2 ON RP1  R1 OFF RP2 R2 OFF RP2  ON RP1 OFF RP1 ON RP2 OFF RP2 1. cycle 2. cycle        | RP1<br>RP2 |
| Seq<br>4. | uential  Different switching points for the relays for turning ON and OFF  Rx-RP1 < RX-RP2  Filling with energized relay                                                 | R1 OFF RP2  R2 OFF RP2  R1 ON RP1  R2 ON RP1  ON RP1  OFF RP2  ON RP1  OFF RP2  1. cycle  2. cycle | RP1<br>RP2 |

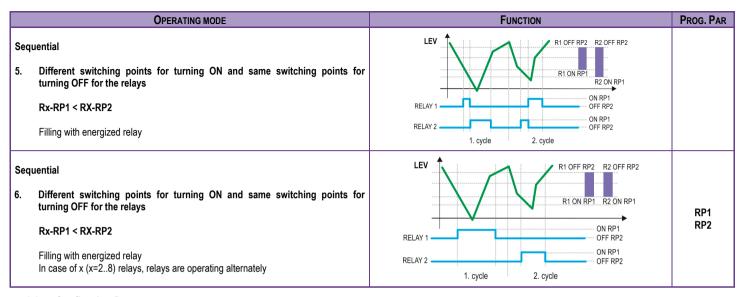

## 5.7.3.3 Configuring Parameters

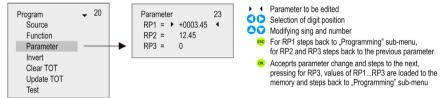

#### 5.7.3.4 Inversion

The operation of the relay can be inverted by switching on the inverter. Default: Off

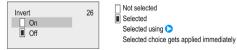

#### 5.7.3.5 Deleting TOT

Quantity (TOT1 and TOT2) summation is done in the flow-measuring transmitters. In the MultiCONT it is possible to transmit the TOT2 in preset units in the form of relay impulses. In order to do this, the relay has to be switched to 'Impulse F' mode. In the 'RP3' parameter (belonging to the relay), specify the volume that will trigger 1 impulse (the length of 1 impulse is about 200 ms). There is a 'PULSE' and a 'TOTAL' variable for each relay programmed to work in 'Impulse F' mode. The 'TOTAL' variable of the relay goes after the 'TOT2' variable of the transmitter. The volume difference between the 2 variables, given in 'RP3' is put into the 'PULSE' variable.

The value in the 'PULSE' variable is transmitted to the output of the relay. The 'TOTAL' and 'PULSE' relay variables get into the "non-volatile" memory even in the event of a power failure, as a result of the (automatic) saving done every 6 minutes. The relay impulses that occur in the time elapse between the last save and the return of power get counted again after the power supply is turned on. In order to avoid repeated counting, use a UPS.

**Example:** Let the TOT2 value of the transmitter be 1000 m³. Let the TOTAL value of the relay also be 1000 m³. Let the PULSE value of the relay be 0. At the same time, assume the RP3 parameter of the relay to be 10 m³. In this case, no impulses appear at the relay output, because the TOT2 value of the transmitter is the same as the TOTAL value of the relay. Based on the measurement of the transmitter the TOT2 value changes from 1000 m³ to 1050 m³, the change being 50 m³. Also, based on the RP3 parameter of the relay (10 m³ unit volume), 5 is added to the value of the PULSE variable, with the change being 5\*10=50 m³. The relay then counts 5 impulses. After this, the value of the relay's PULSE becomes 0, while that of TOTAL becomes 1050 m³.

Once in this menu, pressing 'OK' will delete the values of the relay's 'TOTAL' and 'PULSE' variables. This results in the total volume in the transmitter's 'TOT2' variable to be counted to the output of the relay based on the unit set in the 'RP3'.

The delete operation is followed by the window below.

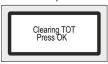

#### 5.7.3.6 Refreshing TOT

Once in the menu, pressing 'OK' will copy the transmitter's 'TOT2' value into the relay's 'TOTAL' variable, and then delete the contents of the relay's 'PULSE'.

The transmitter and the MultiCONT become synchronised. The update operation is followed by the window below.

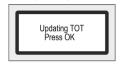

#### 5.7.3.7 Testing

Relay operation is tested as seen below.

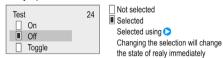

In "toggle" mode, pressing causes the state of the relay to switch.

Note:

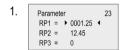

To program the parameter select the relevant parameter in Main menu/Relays/Relay/Program/Parameter using the and buttons, enter the value in between the pointers and press ok Programming can only be completed by pressing ok after setting RP3 (even if it is zero or not applicable in the given function!)

- 2. Inactive relays are de-energized (See: Main menu/Relays).
- 3. More than one device can be assigned to any of the relays (Main menu/Relays/Program/Source)
- 4. The result will be the mathematical combination of the sources. If the measurement mode or dimensions of devices are different MultiCONT will send error message (See 6. Errors, Error messages)

The result of the transmitters marked with H are added.

The result of the transmitters marked with  $\boxminus$  is subtracted from the sum of the result of the transmitters marked with  $\boxminus$ .

Computes the average of the results of the transmitters marked with [1].

- If the Error function is selected no (source) assignment is required since errors of all active devices will be monitored
- Relay state will not be changed (HOLD) if its assigned source does not reply!
- 7. The device will indicate program error if:
- There are multiple sources with different dimensions
- "Impulse F" function is selected, and there are multiple sources or RP3=0
- "Alt S" or Sequential function is selected, and more than 8 relays are assigned to one device or the sources are different (e.g.: PV for 1 relay, and SV for another)
- The sources are SV, TV, and QV but the COM3 command is not selected
- ALARM, G function is selected and dimensions of the transmitters' measurement values are different

For a detailed overview of the Programming see Appendix 3.

#### 5.8 OPERATION AND PARAMETERS OF CURRENT OUTPUTS

First of all, a **device should be assigned to the current output** (Main menu / Current outputs / Program / **Source**).

The result of the transmitters marked with | are added.

The result of the transmitters marked with  $\Box$  is subtracted from the sum of the result of the transmitters marked with  $\Box$  (difference measurement)

Computes the average of the results of the transmitters marked with

Secondly the relevant **function should be selected and configured** in (Main menu / Current outputs / Program / **Function**). Finally, the parameters have to be programmed such that the values of the dimensions of CP1 and CP2 be determined by the transmitter(s). Thus, if the measurement mode is LEVEL [m] (e.g., for SE-300 P01=x1 P00=00x), then the programming has to be in LEVEL [m] too (Main menu / Current outputs / Program / **Parameter**).

For a detailed overview of the programming steps see Appendix 4.

## 5.8.1 Selection of current outputs

It is impossible to enter the current output menu if the system does not contain a single current output. The number of relays in the system can be viewed under Main menu / MultiCONT config / Report. (See chapter 5.4.12)

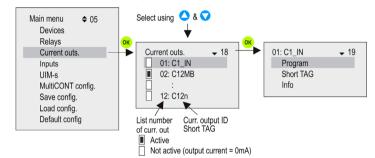

# 5.8.2 Properties of the selected current output

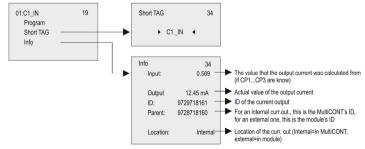

#### 5.8.3 Current output programming

#### 5.8.3.1 Source Selection

One or more devices can be assigned to a single current output.

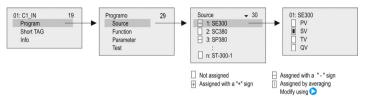

In the above example, current output C1\_IN is controlled by the difference between the secondary values of SE300 and SP380. In the case of a single unit, the sign is indifferent; in fact, average might as well be selected. In the case of the selection of multiple devices, functioning depends on the result of the mathematical sum. If in the case of selected multiple devices the dimensions or the values are different, the unit will display an error message. Upon selecting the value, confirm that the appropriate HART command has been selected for the device (See Main menu / MultiCONT config / HART / command set, see chapter 5.4.5.5)

#### 5.8.3.2 Function

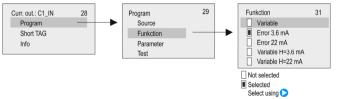

| FUNCTION          | DESCRIPTION OF OPERATION                                                                                                    | Prog. Par.        |
|-------------------|----------------------------------------------------------------------------------------------------|-------------------|
| Variable          | Operates in accordance to the selected (PV, SV, TV, QV) value in the "Source" menu point. The value in CP1 parameter is assigned to 4mA, the value in CP2 parameter is assigned to 20mA.                                                                                     | CP1<br>CP2        |
| Error 3.6mA       | CP3=0 in every cases it is the error current                                                                                                    |                   |
| Error 22mA        | CP3=n in case of "n" coded error it is the error current<br>Error codes (see chapter 6)  If there is no error, value of the current output is 4mA                                                                                                    | CP3               |
| Variable H=3.6 mA | The previous two functions in one:                                                                                                    |                   |
| Variable H=22 mA  | Until there is no error, it works according to the selected (PV, SV, TV, QV) value in the "Source" menu point. The value in CP1 parameter is assigned to 4mA, the value in CP2 parameter is assigned to 20mA.  In case of any error, selected error current will be applied. | CP1<br>CP2<br>CP3 |

#### Note:

- The device will display an error if the selected mode is "Variable" and CP1=CP2
- Value of the output current will not change (HOLD), if the assigned device does not respond or responds with an "Err xx" error!
- If the current output is not active the output will be 0 mA.
- If the Error function is selected, then no Source assignment is required since errors of all active devices will be monitored
- The modified parameters can only be saved when the cursor is on CP3 by pressing ox.

#### 5.8.3.3 Parameter Configuration

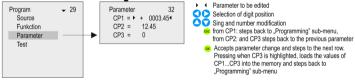

### 5.8.3.4 Testing

The current output can be tested in steps of 1µA. Upon changing the numbers, the output changes immediately, and it is not necessary to press OK.

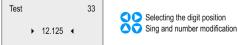

#### 5.9 THE BOOT PROCESS

At every powering on, a test program runs testing the MultiCONT hardware. The whole process can be followed on the display in English. The procedure takes about 40s

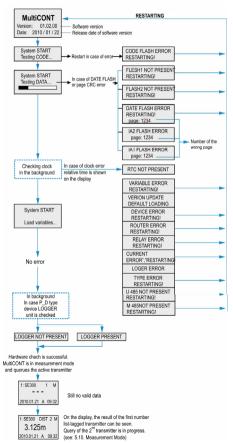

#### 5.10 MEASUREMENT MODES

After the boot test the MultiCONT will automatically enter the Measurement Mode / standard display image. Measurement values will be queried and displayed in accordance with the contents of the device list read from the memory and the settings in Main menu / MultiCONT config. / Main display / Step. Maximum 5 data per device can be displayed simultaneously on the display (1 main display – see 5.4.3 - and 4 on the list display – see 5.4.4) together with dimensions and abbreviations (DIST, LEV, VOL, FLOW, PV, SV, TV, QV, TOT1, TOT2, E). In the upper row the device identifier (Short TAG), List Tag (1,...9,A.,...F) can be seen and the device communicating actually with the MultiCONT. When the device communicates via RS485, the "\*" flashes. There are two bar graphs on the display. One is the "sensor range" (only for NIVELCO transmitters), this indicates the transmitter's measurement range (the tank level between the maximum and minimum measuring distance). The other is the "output range" that indicates the 4...20mA range of the transmitter.

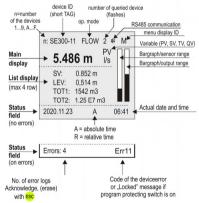

In this mode, it is possible to view the "Bar graph display", the "User display" (Range, Double, Difference, Average see Main menu / MultiCONT config / User display - chapter 5.4) selected by the user, the relay-device and current output-device assignments, and also the error list, using and for selection. (See Appendix 5)

After the termination of a possible error, the display keeps on displaying the error until the error is acknowledged by pressing the **ESC** button. The query of the devices, the control of the relays and the current outputs and the servicing of the RS485 all happen continuously during programming. The MultiCONT automatically returns to measurement mode 5 minutes after the last button was pressed. It also records and saves the number of switching's and worktime of the relays every 6 minutes. The 6 minutes commence after the automatic exit.

#### 5.11 MULTICONT SAVING AND LOADING SETTINGS

Settings of the MultiCONT are stored in a non-volatile FLASH memory (FMA). The content of this FLASH memory is replaced into the operative memory (OM) (which is a volatile memory) when MultiCONT is turned ON or restarted. Settings are saved automatically when exiting from the Menu.

In addition to this, working hours and the switching number of the relays are saved in every 6 minutes into the FLASH memory. In the "Main menu"/"Save config." menu point a safety copy (**FMS**) can be made from the automatically saved settings.

Load of the safety copy can be performed in the "Main menu"/"Load config." menu point. When turning ON or restarting, memory content is replaced into the operative memory from the FLASH memory, if it is faultless (calculated and stored CRC are the same). If there is a safety copy from the settings, the content of this (FMS) is copied to the operative memory (OM) and the automatic saving storage (FMA) FLASH memory, when set and buttons are pressed simultaneously.

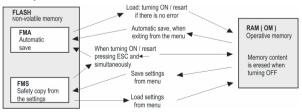

#### ERROR CODES

In the event of an error, the message "errors" (see Measurement mode, appendix 5) immediately appears regardless of which device the error is connected to.

Errors occurring during operation will be collected in the E (Error) table where the error identifier message can be viewed.

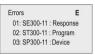

"Sensor" and "Reply" error message will automatically be erased from the list upon termination of the error.

Other errors entries will remain in the table until acknowledgement by pressing ESC. Thus, for instance if a relay or current output set for function "Error", it will indicate the error even after termination of the error until the error is acknowledged as above.

| ERROR<br>CODE | MESSAGE | ERROR DESCRIPTION                                                         | CORRECTION                                                                                      |
|---------------|---------|---------------------------------------------------------------------------|-------------------------------------------------------------------------------------------------|
| 1             | Init    | Device does not reply after switching-on*                                 | Check wiring of device                                                                          |
| 2             | Reply   | Device with normal operation does not respond **                          | Check wiring of device                                                                          |
| 3             | Sensor  | Sensor failure on the device ***                                          | Check device (transmitter)                                                                      |
| 4             | Device  | Other device Error (See chart next page)                                  | Check programming of device (See relevant Install and Prog. Manual), and measurement conditions |
| 5             | Program | Error occurred during programming of relay or current output ****         | Check programming                                                                               |
| 6             | Save    | Error occurred in the course of saving to memory                          | If this happens repeatedly, send device to the manufacturer.                                    |
| 7             | Log     | Logging does not answer or a failure may happen during the saving process | Please check the memory card, if necessary, try with another SD card.                           |

- \* An active device on the list does not reply after switching-on. Possible reasons:
  - the system was modified before turning on (device was disconnected, the wiring was changed, etc.)
  - device failed to reach operation conditions during the boot process (and is not yet able to measure) thus this error message appears (e.g., in solid applications, STD-300 transmitters may not respond until the amplification reaches operation conditions).

- \*\* A device that had been working perfectly suddenly stops responding. Possible reasons:
  - the device has gone wrong
  - broken cable
  - noisy HART line (See Main menu/MultiCONT config/HART test)

\*\*\* A special error message belongs to sensor failures. This error can appear in the case of ultrasonic transmitters due to the breakdown of the transducer or during a dusty filling process, when if there is a display, a NoEcho message is displayed. In case of magnetostrictive transmitters, this error can be due to the cracking of the magnet disc, or a break in the magnetostrictive wire.

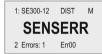

Device responds but there is no valid result because of sensor error.

\*\*\*\* Programming error will be caused if:

- assignment of more than one source with different dimensions to a relay or current output
- an appropriate value (PV, SV, etc.) is assigned to a current output and CP1=CP2 (see 5.8 Operation and parameters of current outputs)
- assignment of flow value (Impulse F) to a relay and there is more than one source (see 5.7 Relay configuration)
- assignment of flow value (Impulse F) to a relay and RP3=0 (see 5.7 Relay configuration)
- more than 8 relays with "Alt S" or Sequential function are assigned to a transmitter
- different variables are selected in the case of a relay with "Alt R" function
- the source is SV, TV or QV, but the COM3 HART command is not selected.

ALARM, G function is selected, but the dimensions of the measured values are not the same

#### 7. HARDWARE PROTECTION OF SETTINGS

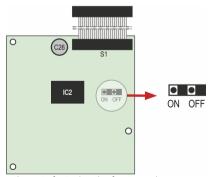

For access, loosen the nuts fastening the front panel.

The program protection switch in ON position will prevent modification of parameters affecting operation such as.

- · relay parameters
- · current output parameters
- · activation of devices
- remote programming
- denying access to the Service menu
- denying permission to run DEV detect, EXT detect under MultiCONT config.

The switch does not prevent modifications that do not influence the operation of the MultiCONT (such as language, backlight, user image, sorting, restart, etc.).

# 8. FUSE REPLACEMENT

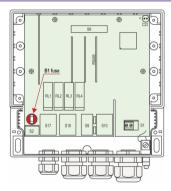

In order to change the fuse, loosen four nuts fastening the front panel, carefully tilt the front panel forward, such that the cable band is not under tension and replace the fuse.

Warning! Only use fuses specified in the table below.

| POWER SUPPLY                     | Fuse B1 |
|----------------------------------|---------|
| 85255 VAC 5060 Hz                | T400mA  |
| 11,428 VAC 5060 Hz<br>11,440 VDC | T1A     |

The device contains 1 network fuse. Its value depends on the power supply.

# 9. SERVICING

# 9.1 Box messages

| No. | Box Message        | Explanation                                                                                           |
|-----|--------------------|----------------------------------------------------------------------------------------------------|
| 1   | No CODE!           | Secret code is not set                                                                                |
| 2   | In manual prg!     | The transmitter is under manual programming                                                           |
| 4   | Already unlocked!  | No code in the transmitter (i.e. 00000000)                                                            |
| 5   | Unlock, please!    | Secret code needed for modification (see."Main menu/"MultiCONT config."/"password")                   |
| 6   | HART error!        | Communication error                                                                                   |
| 7   | TOT1 cleared!      | Value of TOT1 deleted                                                                                 |
| 8   | TOT2 cleared!      | Value of TOT2 deleted                                                                                 |
| 9   | HART no reply      | During programming the device does not respond, or bad data                                           |
| 10* | HART comm. error   | Error in HART message (parity, framing, overflow,)                                                    |
| 11* | HART logical error | Other logical error in HART message                                                                   |
| 12* | HART write protect | The parameter cannot be written                                                                       |
| 13  | Unknown dev/comm   | The address (Long address) in the HART message is not found in the list                               |
| 14  | Parameter saved    | Successful save of the parameter                                                                      |
| 15  | Save error         | Error in writing to FLASH memory                                                                      |
| 16  | Device added       | The selected device in the "Device detect" menu has been included into the list.                      |
| 18  | Unknown param.     | Unknown parameter during device detection                                                             |
| 19  | Default loaded     | Loading of Factory default ( depending on type ) was successful.                                      |
| 20  | PSW cleared        | Secret code is deleted                                                                                |
| 23  | FLASH error        | FLASH error at boot                                                                                   |
| 24  | Same address!      | Multiple same Long address found during DEV detect                                                    |
| 25  | No HART device     | In the "Device detect" menu, searched for devices with "Short addr." between 015 but did not find any |
| 26  | Load error         | Error when reading from FLASH memory                                                                  |
| 28  | No comp. Device    | Device is not NIVELCO compatible                                                                      |
| 30  | HART:Parse error   | The received data are not applicable                                                                  |
| 31  | HART:Invalid sel.  | The received HART command is unknown to the MultiCONT                                                 |
| 32  | HART:Too large     | The received HART command is longer than standard                                                     |

| No. | Box Message          | Explanation                                                                                        |
|-----|----------------------|----------------------------------------------------------------------------------------------------|
| 33  | HART:Too small       | The received HART command is shorter than standard                                                 |
| 34  | HART:Few data        |                                                                                                    |
| 35  | HART:Device spec.    | Bad parameter sent during remote programming                                                       |
| 36  | HART:Acces restr.    |                                                                                                    |
| 37  | HART:Busy            |                                                                                                    |
| 38  | HART:Comm. not. imp. | The received HART command is unknown to the MultiCONT                                              |
| 39  | Please wait!         | DEV detect cannot run due to periodic disturbance on the HART line, which causes continuous error! |
| 40  | TOT cleared          | TOT deleted during relay programming ( Impulse F )                                                 |
| 41  | TOT updated          | TOT updated during relay programming ( Impulse F )                                                 |
| 42  | No in RP mode        | Device could not enter "Remote programming" (RP) mode during programming                           |
| 43  | Stick in RP mode     | Unsuccessful exit after remote programming of device                                               |

# 9.2 OTHER MESSAGES

| No. | Message            | Explanation                                                                                                    |  |  |  |  |  |
|-----|--------------------|----------------------------------------------------------------------------------------------------|--|--|--|--|--|
| 1   | Scanning HART line | Displayed during device detection                                                                               |  |  |  |  |  |
| 2   | Logical error      | Displayed instead of user's image, if difference or average is selected, but there is only one active device    |  |  |  |  |  |
|     |                    | Displayed if the dimensions of the results of the selected devices are different                                |  |  |  |  |  |
| 3   | No user screen     | In "Main menu"/"MultiCONT config."/"User display" "None" is selected                                            |  |  |  |  |  |
| 4   | No active device   | Displayed during measurement or instead of user's image, when there is no active device                         |  |  |  |  |  |
| 5   | No HART device     | The unit's device list is empty ( run "DEV detect")                                                             |  |  |  |  |  |
| 6   | Locked             | The hardware switch is on ( the program cannot be modified)                                                     |  |  |  |  |  |
| 7   | No current output  | Displayed in the position of the "current output assignment" image, if there is no current output in the system |  |  |  |  |  |
| 8   | No relay output    | Displayed in the position of the "Relay assignment" image, if there is no relay in the system                   |  |  |  |  |  |

#### 9.3 TROUBLESHOOTING

#### 9.3.1 It is impossible to enter the "Main menu"/"Relays" or "Main menu"/"Current outputs" menu

There is no relay or current output in the unit. Check the number of relays and/or current outputs in "Main menu"/"MultiCONT config."/"report" menu.

#### 9.3.2 It is impossible to enter the "Main menu"/"Devices" menu

The device list is empty. (there are neither inactive, nor active devices in the system, in measurement mode a "No HART Device" message appears on the display.)

#### 9.3.3 A "Please wait" message appears upon selecting "DEV detect"

The HART line is so noisy, that there is no communication, and every command is bad. The only way to exit this state is by switching the unit off and on again. Check the shielding of the cable and the cable route.

#### 9.3.4 The result of "DEV detect" is the "No device" message

The MultiCONT did not detect any device that responded.

Check for short-circuits or open-circuits.
 There is a short-circuit if there is voltage between L+ and SH, but between L+ and L- the voltage is 0V.

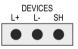

- The line is open-circuited (cut) if there is no voltage between L- and SH, because there is no voltage drop on the sensing resistor (R<sub>fi</sub> = 255 Ω) connected between these 2 points, whereas the loop current should never be 0mA.
- Check the terminal voltage at the devices (transmitters). If the terminal voltage is small, it might be due to bad wiring (big intermediate resistance) or big loop current, resulting on a big voltage drop on the sensing resistor. Connect the devices in to the loop one by one, checking the "Short address" and the constant current parameter (see: chapter on preparation of transmitters)
- Confirm that the device is HART capable (Type, nameplate)

#### 9.3.5 The unit does not start up when switched on

It restarts repeatedly (see: chapter 5.9.)

- . This can be due to faulty FLASH (the non-volatile memory in the unit)
- Or a bad RS485 card (types P\_\_-1\_A and P\_\_-1\_B), because this is tested at boot, and does not continue in case of an error. Request help from our Export
  Sales department.

#### 9.3.6 The "Response" error entry is too frequent

The line is noisy, check the grounding of the cable shielding. If the cable is not shielded, replace it with a shielded cable.

#### 9.4 ADDITIONAL INFORMATION

#### 9.4.1 Problems that may occur during remote programming

In the case of integer type parameters, MultiCONT displays all the four digits even if the case of a given transmitter only one digit is meaningful. For example:

P12 Error state 14

▶ 0002 ◀

**SE-300:** P12: 2

SE-300 only tests the value of digit "a" value (see Manual), and does not display an error if 1002 is written. It even stores this value. It does not indicate any operational error, but upon reading this parameter from SE-300 1002 is received which does not have any meaning according to the manual!!!!

#### 9.4.2 MultiCONT transmits the parameters without examining them, and the testing is done by the device.

In the event of an error, if the device does not accept it, then a "HART logical error" box message appears on the display.

PRW-

#### 9.4.3 Use of Second HART Master (Hand-Held or HART modem + EView2 configuration software

Normally, there can only be one master in HART systems. Since the MultiCONT is a master, other masters can only be used if the status of every device is set to inactive, i.e., the MultiCONT is in listen mode. (see "Main menu"/"Devices") After this, the other master can be connected to the L- and SH terminals (with a 255  $\Omega$  sensing resistor inside).

#### 9.4.4 Upon exiting remote programming, the unit tests to see if the transmitter really exited the remote programming mode

(During remote programming "RP" appears on the display of the transmitter). If this is not successful, then the "Stuck in RP mode" box message keeps us informed. In this case, it is not possible to manually enter programming mode!!

# 9.4.5 When a transmitter does not respond, then "Response" error is entered into the table, but upon termination of the error (the device responds), this entry is automatically cleared from the table (and does not need to be acknowledged)

This is also true for "Sensor" error (noEcho, etc.). The states of the relays and current outputs are not refreshed during this process!!!

#### 9.4.6 Upon exiting the menu, MultiCONT immediately saves the modifications

However, there are events that need to be saved, and this happens every 6 minutes. These include:

- Work time and number of state changes of relays
- The number of times the MultiCONT was turned on (see: "Main menu"/"MultiCONT config."/"Report"/"Power count")
- The relevant internal variables, if the function of any relay is "Impulse F", i.e., RP3 sends a unit pulse to the output, (TOTAL and PULSE, see: "Main menu"/"Relays"/"Programming"/"deleting TOT")

#### 9.4.7 The error list is cleared when the device is switched off

# APPENDIX 1 – MANUFACTURER IDENTIFICATION CODES OF HART COMPATIBLE DEVICES

| 1  | "Acromag",                | 38 | "Rosemount",              | 75  | "Termiflex Corporation",     | 112                                                                          | "US ELECTRIC MOTORS",           | 139     | "Thermo Electric Co.",        |
|----|---------------------------|----|---------------------------|-----|------------------------------|------------------------------------------------------------------------------|---------------------------------|---------|-------------------------------|
| 2  | "Allen Bradley",          | 39 | "Peek Measurement",       | 76  | "VAF Instruments",           | 113                                                                          | "Apparatebau Hundsbach",        | 140     | "ISE-Magtech",                |
| 3  | "Ametek",                 | 40 | "Schlumberger",           | 77  | "Westlock Controls",         | 114                                                                          | "Dynisco",                      | 141     | "Rueger",                     |
| 4  | "Analog Devices",         | 41 | "Sensall",                | 78  | "Dexelbrook",                | 115                                                                          | "Spriano",                      | 142     | "Mettler Toledo",             |
| 5  | "Elsag Bailey",           | 42 | "Siemens",                | 79  | "Saab Tank Control",         | 116                                                                          | "Direct Measurement",           | 143     | "Det-Tronics",                |
| 6  | "Beckman",                | 43 | "Weed",                   | 80  | "K-TEK",                     | 117                                                                          | "Klay Instruments",             | 144     | "TN Technologies",            |
| 7  | "Bell Microsensor",       | 44 | "Toshiba",                | 81  | "Flowdata",                  | 118                                                                          | "Action Instruments",           | 145     | "DeZURIK",                    |
| 8  | "Bourns",                 | 45 | "Transmation",            | 82  | "Draeger",                   | 119                                                                          | "MMG Automatiky DTR",           | 146     | "Phase Dynamics",             |
| 9  | "Bristol Babcock",        | 46 | "Rosemount Analytic",     | 83  | "Raytek",                    | 120                                                                          | "Buerkert Fluid Control         | 147     | "WELLTECH SHANGHAI",          |
| 10 | "Brooks Instrument",      | 47 | "Metso Automation",       | 84  | "Siemens Milltronics PI",    |                                                                              | Systems",                       | 148     | "ENRAF",                      |
| 11 | "Chessel",                | 48 | "Flowserve",              | 85  | "BTG",                       | 121                                                                          | "AALIANT Process Mgt",          | 149     | "4tech ASA",                  |
| 12 | "Combustion Engineering", | 49 | "Varec",                  | 86  | "Magnetrol",                 | 122                                                                          | "POUNDS INSTRUMENT",            | 150     | "Brand Instruments",          |
| 13 | "Daniel Industries",      | 50 | "Viatran",                | 87  | "Metso Automation",          | 123                                                                          | "ZAP S.A. Ostrow Wielkopolski", | 151     | "NIVELCO",                    |
| 14 | "Delta",                  | 51 | "Delta/Weed",             | 88  | "Milltronics",               | 124                                                                          | "GLI",                          | 152     | "Camille Bauer",              |
| 15 | "Dieterich Standard",     | 52 | "Westinghouse",           | 89  | "HELIOS",                    | 125                                                                          | "Fisher-Rosemount Performance   | 153     | "Metran",                     |
| 16 | "Dohrmann",               | 53 | "Xomox",                  | 90  | "Anderson Instrument         |                                                                              | Technologies",                  | 154     | "Milton Roy Co.",             |
| 17 | "Endress & Hauser",       | 54 | "Yamatake",               |     | Company",                    | 126                                                                          | "Paper Machine Components",     | 155     | "PMV",                        |
| 18 | "Elsag Bailey",           | 55 | "Yokogawa",               | 91  | "INOR",                      | 127                                                                          | "LABOM",                        | 156     | "Turck",                      |
| 19 | "Fisher Controls",        | 56 | "Nuovo Pignone"           | 92  | "ROBERTSHAW",                | 128                                                                          | "Danfoss",                      | 157     | "Panametrics",                |
| 20 | "Foxboro",                | 57 | "Promac",                 | 93  | "PEPPERL+FUCHS",             | 129                                                                          | "Turbo",                        | 158     | "Stahl",                      |
| 21 | "Fuji",                   | 58 | "Exac Corporation",       | 94  | "ACCUTECH",                  | 130                                                                          | "TOKYO KEISO",                  | 159     | "Analytical Technology Inc.", |
| 22 | "ABB Automation",         | 59 | "Meggitt Mobrey",         | 95  | "Flow Measurement",          | 131                                                                          | "SMC",                          | 160     | "Fieldbus International",     |
| 23 | "Honeywell",              | 60 | "Arcom Control System",   | 96  | "KAMSTRUP",                  | 132                                                                          | "Status Instruments",           | 161     | "BERTHOLD",                   |
| 24 | "ITT Barton",             | 61 | "Princo",                 | 97  | "Knick",                     | 133                                                                          | "Huakong",                      | 162     | "InterCorr",                  |
| 25 | "Kay Ray/Sensall",        | 62 | "Smar",                   | 98  | "VEGA",                      | 134                                                                          | "Duon Systems",                 | 163     | "China BRICONTE Co Ltd",      |
| 26 | "ABB Automation",         | 63 | "Foxboro Eckardt",        | 99  | "MTS Systems Corp.",         | 135                                                                          | "Vortek Instruments, LLC",      | 164     | "Electron Machine",           |
| 27 | "Leeds & Northrup",       | 64 | "Measurement Technology", | 100 | "Oval",                      | 136                                                                          | "AG Crosby",                    | 165     | "Sierra Instruments",         |
| 28 | "Leslie",                 | 65 | "Applied System           | 101 | "Masoneilan-Dresser",        | 137                                                                          | "Action Instruments",           | 166     | "Fluid Components Intl",      |
| 29 | "M-System Co.",           |    | Technologies",            | 102 | "BESTA",                     | 138                                                                          | "Keystone Controls",            |         |                               |
| 30 | "Measurex",               | 66 | "Samson",                 | 103 | "Ohmart",                    |                                                                              |                                 |         |                               |
| 31 | "Micro Motion",           | 67 | "Sparling Instrumnets",   | 104 | "Harold Beck and Sons",      |                                                                              |                                 |         |                               |
| 32 | "Moore Industries",       | 68 | "Fireye",                 | 105 | "Rittmeyer Instrumentation", |                                                                              |                                 |         |                               |
| 33 | "Moore Products",         | 69 | "Krohne",                 | 106 | "Rossel Messtechnik",        |                                                                              |                                 |         |                               |
| 34 | "Ohkura Electric",        | 70 | "Betz",                   | 107 | "WIKA",                      | prw210en2107p                                                                |                                 |         |                               |
| 35 | "Paine",                  | 71 | "Druck",                  | 108 | "Bopp & Reuther Heinrichs",  | January 2021.                                                                |                                 |         |                               |
| 36 | "Rochester Instrument     | 72 | "SOR",                    | 109 | "PR Electronics",            | ,··                                                                          |                                 |         |                               |
|    | Systems",                 | 73 | "Elcon Instruments",      | 110 | "Jordan Controls",           |                                                                              | NIVELCO reserves the rig        | ht to c | hange anything                |
| 37 | "Ronan",                  | 74 | "EMCO",                   | 111 | "Valcom s.r.l.",             | NIVELCO reserves the right to change anything in this manual without notice! |                                 |         |                               |

NIVELCO reserves the right to change anything in this manual without notice!

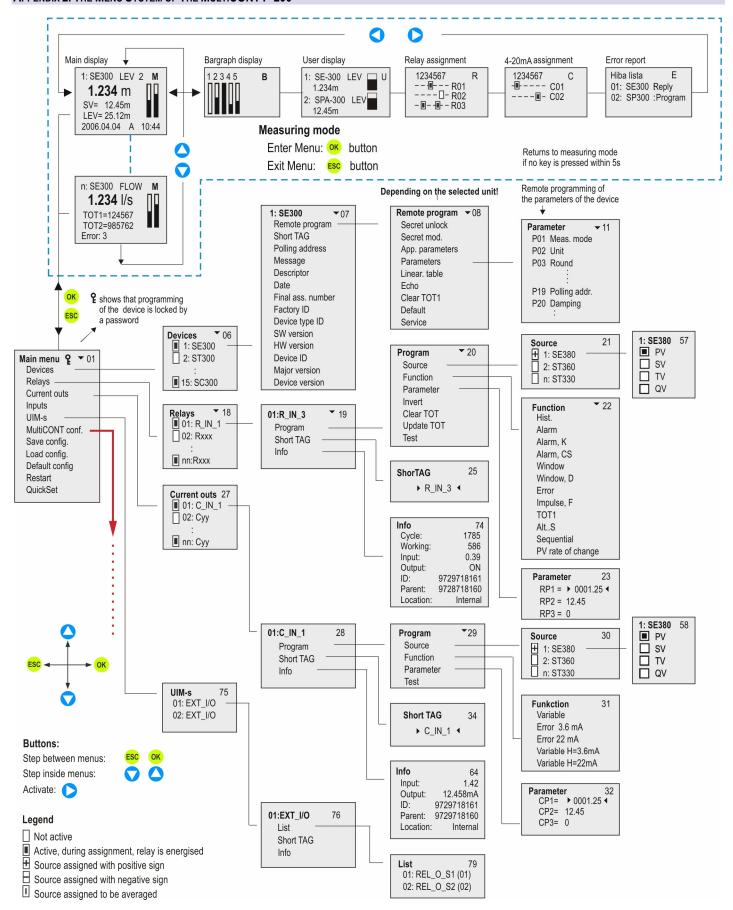

# APPENDIX 2. – THE MENU SYSTEM OF THE MULTICONT P-200 (CONT.)

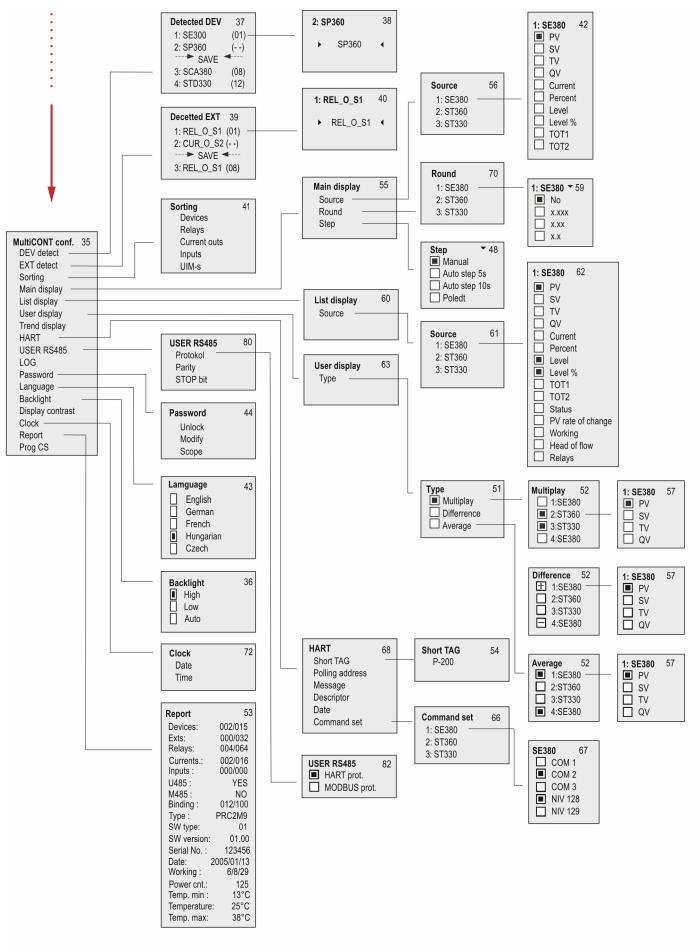

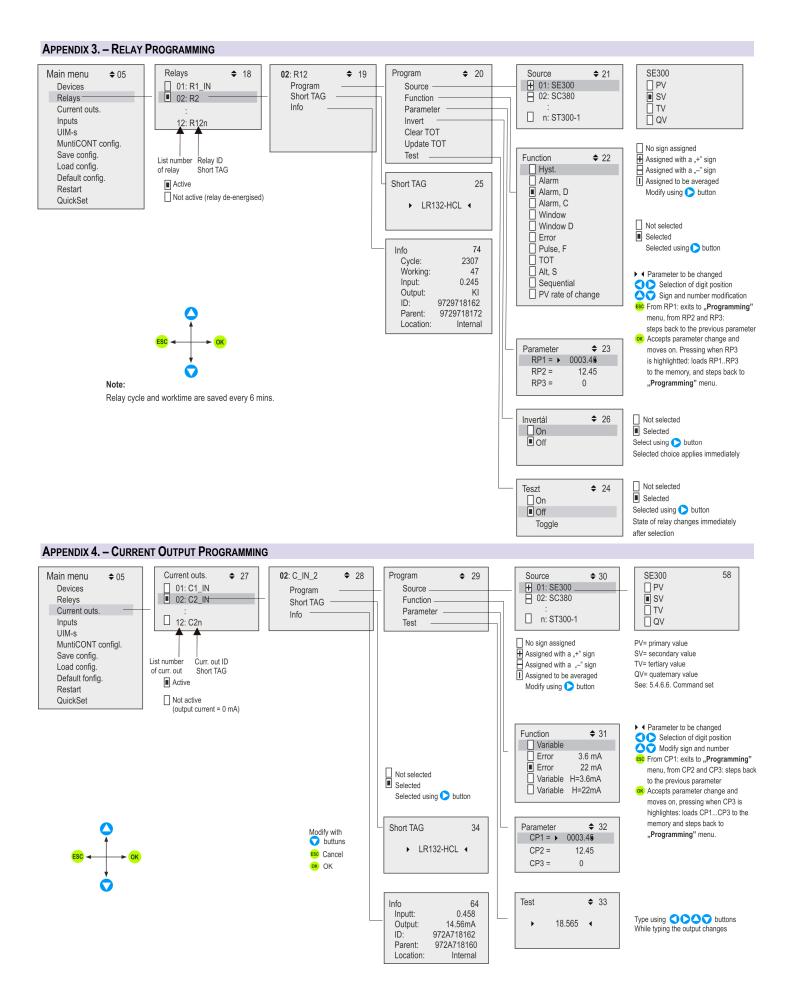

# APPENDIX 5. - MEASUREMENT MODE

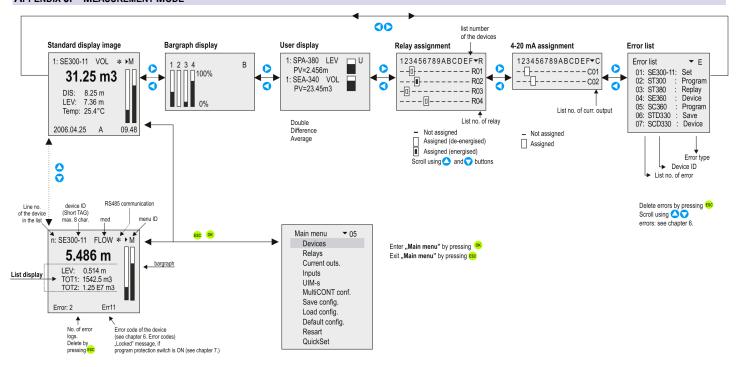

# **THERMOPOINT TMH-500 LOGGING**

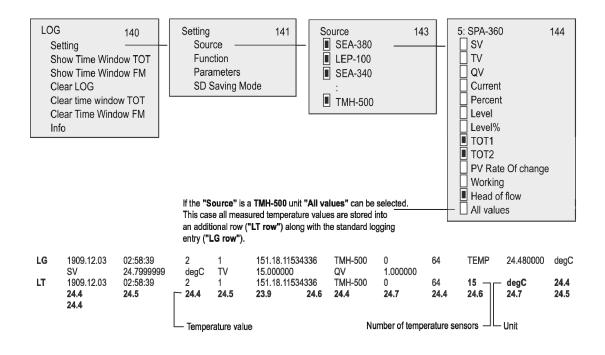